**OSD PRESSOR FOR MONITOR (PRELIMINARY) S5D2509**

#### **PRODUCT SUMMARY**

#### **INTRODUCTION**

S5D2509 is a stand-alone OSD Processor, which is used to display monitor adjustment or status information as a certain character or symbol on screen. Its basic operation includes making the R/ G/ B signal for the character or symbol by controlling the internal memory, synchronizing it with the horizontal flyback signal, and mixing it with the main video signal in the video AMP IC. The font data for making the character or symbol is stored in the internal ROM. It is accessed and controlled by the control data, transmitted from the micro controller through the I<sup>2</sup>C bus. The chip contains internal PLL circuitry, so all timing control signals, including the system clock, are synchronized with the horizontal flyback signal.

#### **FEATURES**

- Enough font to support multiple language : 448 Standard Fonts + 16 Multi-Color Fonts
- Wide Operating (Horizontal) Frequency Range: 30kHz 120kHz
- Four Selectable OSD Resolutions : 640, 800, 1024 and 1280 Dots/ Line
- Pixel Frequency provided by On-Chip PLL : 19.2MHz 153.6MHz
- General Font Matrix : 12 × 18
- Fully Programmable Display Area : 15 Rows  $\times$  30 Columns
- Popular MCU Interface : I<sup>2</sup>C Protocol
- Built in 1K-byte SRAM
- PWM DAC Channels with 8 Bit Resolution : 8EA
- Selectable Character Color (Up to 16 Color) : Font basis
- Selectable Raster Color (Up to 16 Color) : Font basis
- Programmable and Auto-adjustable Vertical Height of Character : Range 18 63
- Character Blinking and Shadowing : Font basis
- Programmable Symmetrical Row to Row Spacing : Range 0 31
- Horizontal Starting Position : 256 different positions (6 dots for each step)
- Vertical Starting Position : 256 different positions (4 scan line for each step)
- Scrolling: Effect where 1 character line is scrolled up or down
- 4 Programmable Window Function and Window Priority Control
- Selectable Window Shadow Width: H/ V 2, 4, 6 and 8 Dots
- Supports Background Video Transparency : Font basis or Window basis
- Full White Pattern Generation for Manufacturing Mode
- Auto Character Height Control
- Full-Screen Display RAM Erasing
- OSD Vertical Bouncing Auto-Detecting & Correction

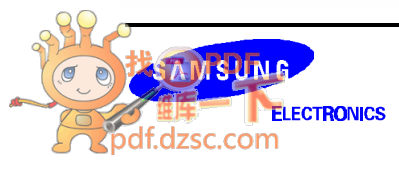

# **BLOCK DIAGRAM**

The OSD Processor consists of 8 blocks on the top level as shown "Figure 1: Functional block diagram".

There are 4 input signals for the OSD Processor, which are serial data (SDA), clock (SCL) form a micro controller and sync signals (HFLB and VFLB) from the H/ V sync processor. Through the serial data line, all information for the OSD operation are transferred. Here, the protocol is  $I^2C$  bus.

The data receiver block is a decoder for decoding the serial input data from a micro controller. The serial data is converted to a 16-bit parallel format at the data receiver block. The parallel data are transported to the RAM or registers by the bus line. The internal bus is a kind of star-bus type.

Control data comes from the data receiver is used to generate the control signals that control the character size, character position, blank mode, blink mode, background color, and etc, in timing controller and display unit block. All timing signals to read/ write data from/ to the internal RAM and ROM are also generated in the timing controller block. In the PLL block, the internal system clock that is synchronized with HFLB is generated, which is used as a timing reference signal for the OSD processor.

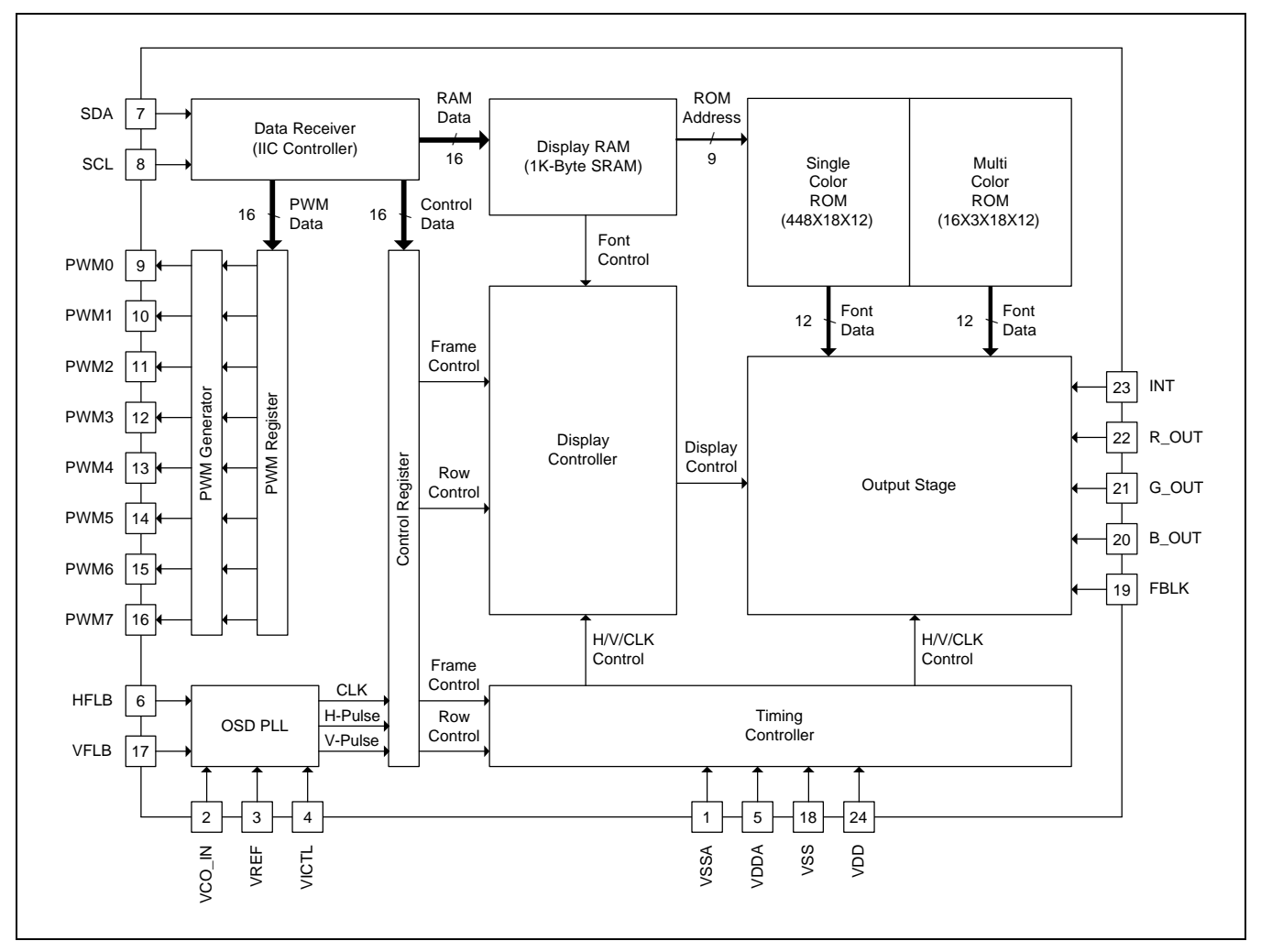

**Figure 1. Functional Block Diagram**

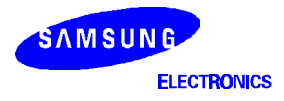

# **PIN CONFIGURATIONS**

Package Type of the S5D2509 is 24-DIP-300.

Pin Configuration including PWM Port (9 - 16 Pin) 8 channels is shown in the figure bellow.

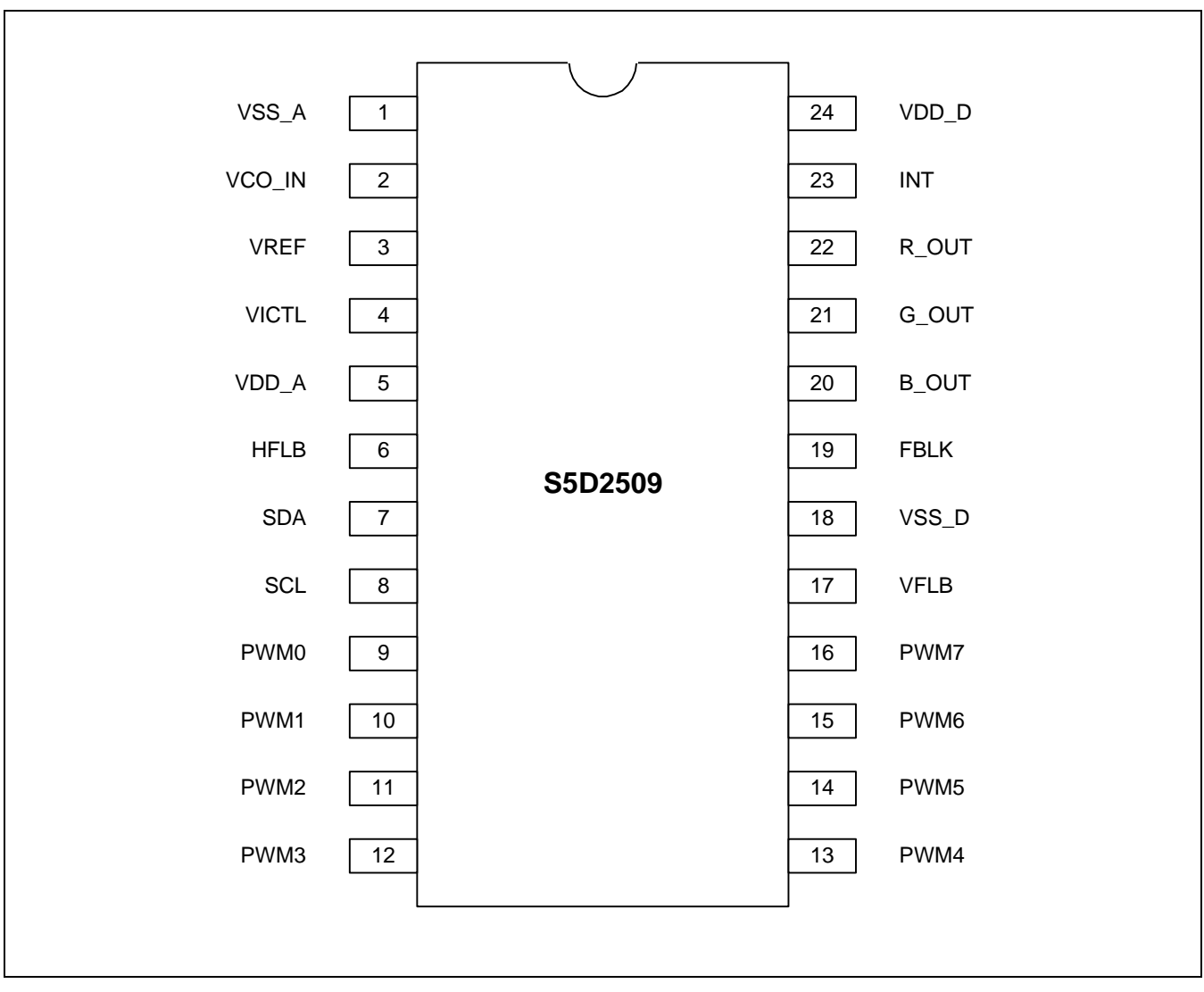

**Figure 2. Pin configuration**

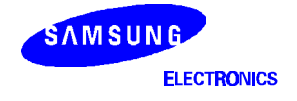

# **PIN DESCRIPTIONS**

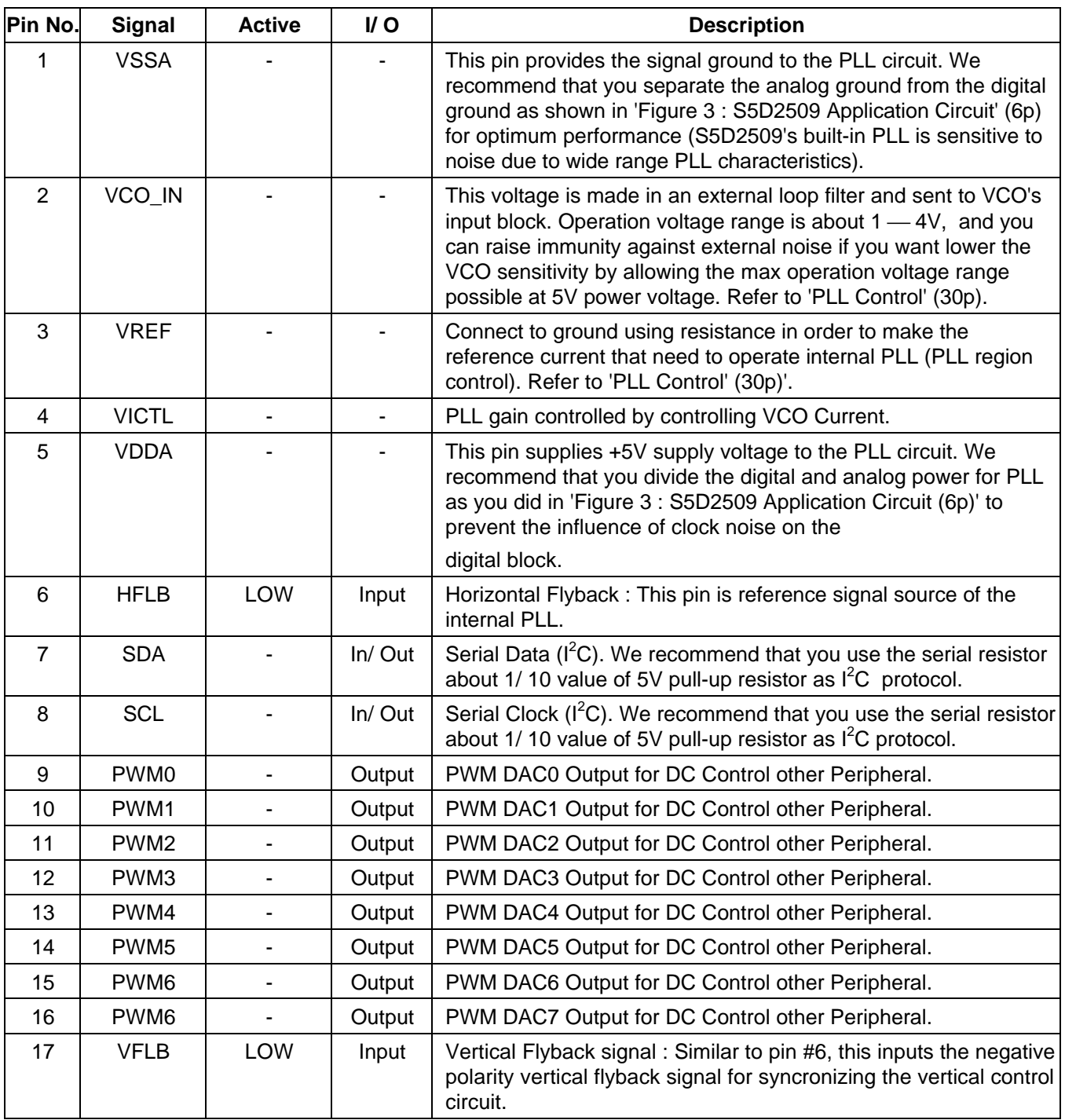

### **Table 1. Pin Description**

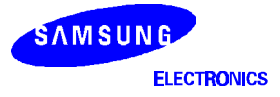

#### **OSD PRESSOR FOR MONITOR (PRELIMINARY) S5D2509**

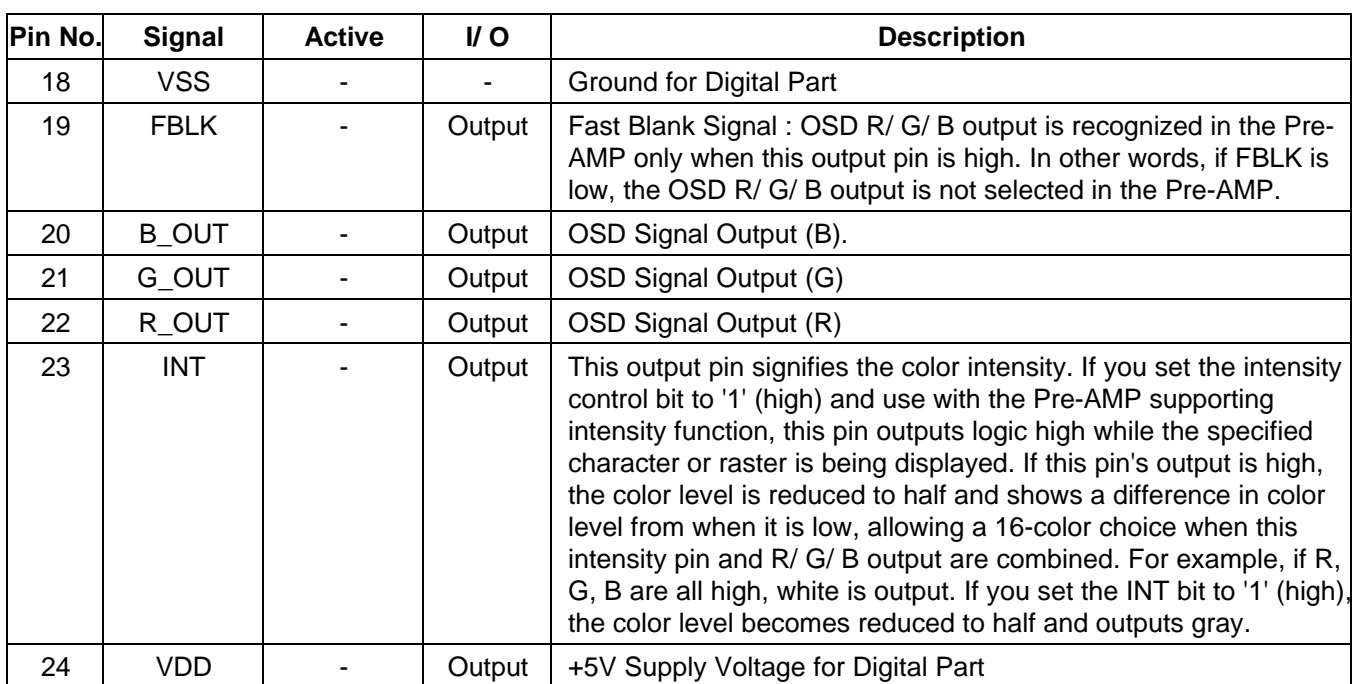

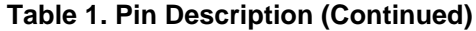

\* In the table above, only HFLB and VFLB's active column is low. This means that HFLB and VFLB are set so that they are inputted as active low in default. For more information, please refer to 'Register Descriptions (13p)'.

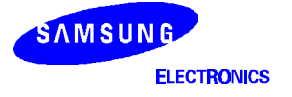

# **APPLICATION CIRCUIT**

- When you are doing PCB Art Work, separate analog VDD and digital VDD.
- Using PCB pattern, separate analog Ground and main ground, and then connect two ground with Bead as following figure.
- $-$  Because communication noise influences the operation of PLL,  $I^2C$  communication line keep away from analog block (Pin  $#1 - #5$ ) as possible as.
- You can improve the monitor's video characteristics (OSD ringing, OSD smear) and regulation characteristics by adding serial resistance to S5D2509's output pins (Pin  $#19$  – Pin  $#23$ ).

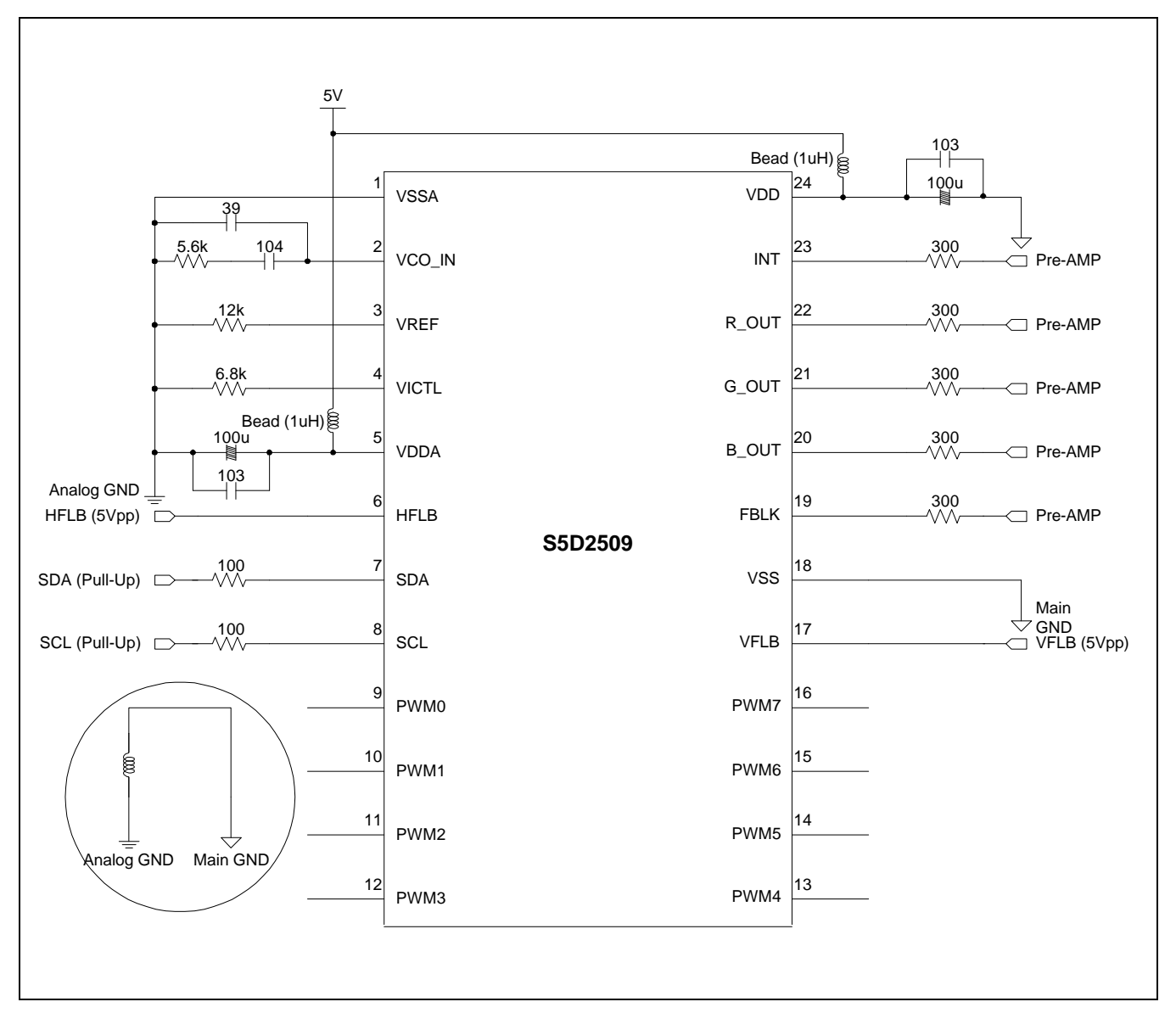

**Figure 3 : S5D2509 Application Circuit**

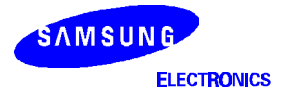

# **PACKAGE INFORMATION**

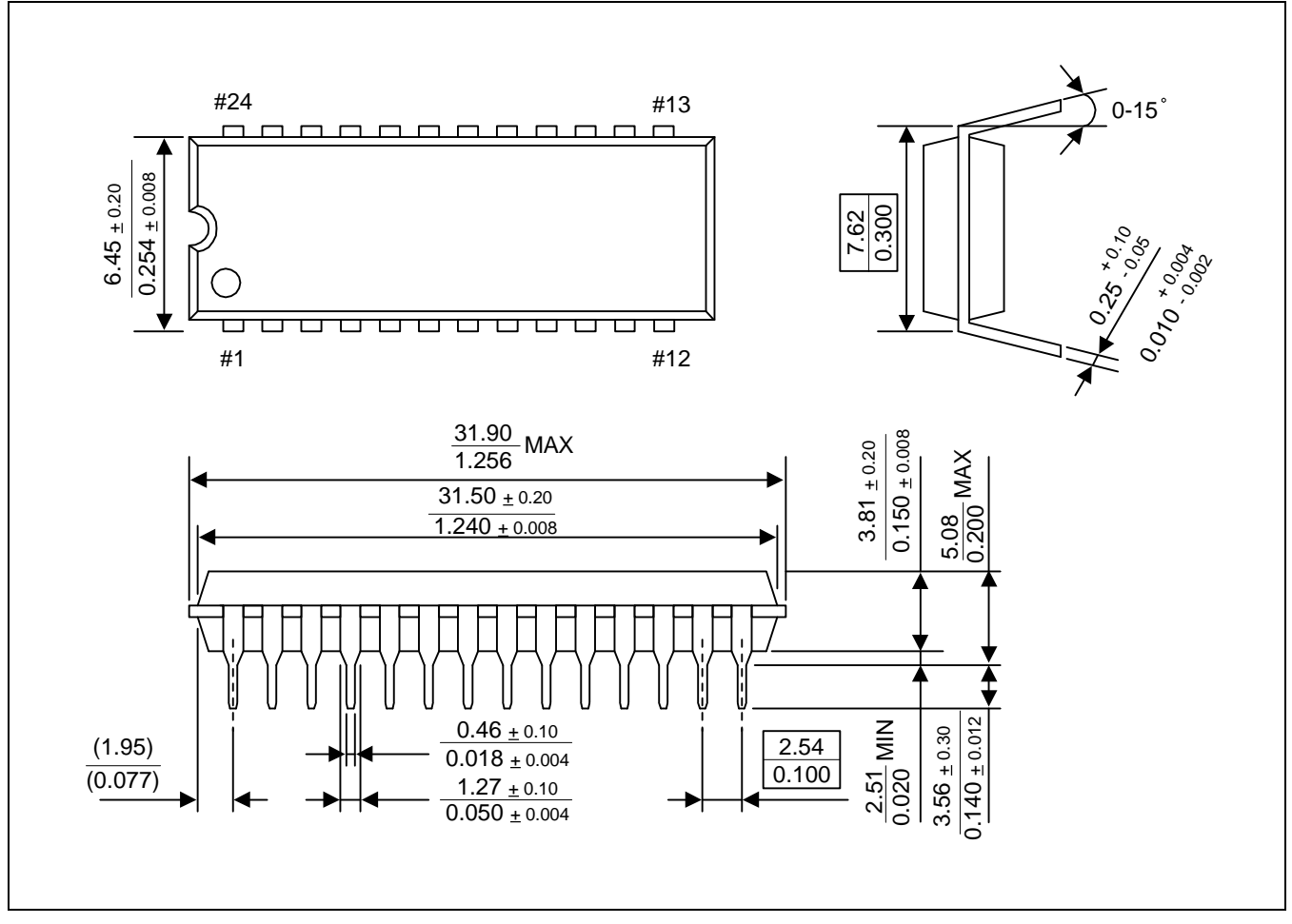

**Figure 4 : S5D2509 Package Information**

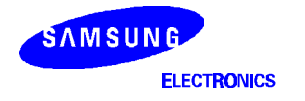

# **SPECIFICATION**

#### **ABSOLUTE MAXIMUM RATINGS**

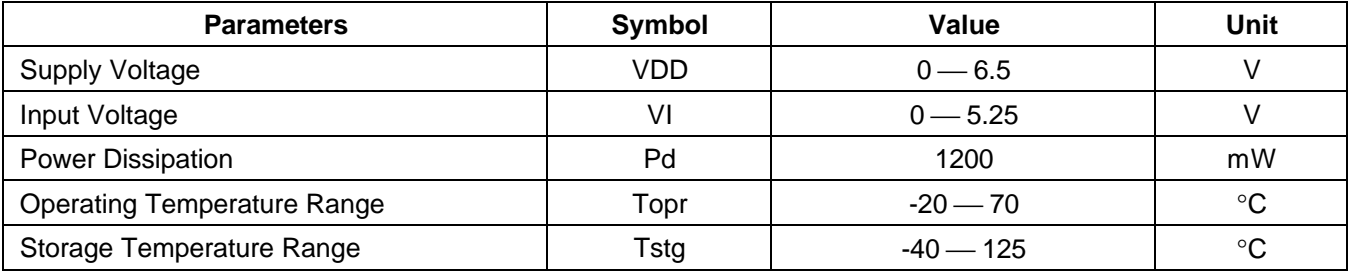

#### **Table 2. Absolute Maximum Ratings**

♣ PKG Thermal Resistance : 64.2°C / W

#### **ELECTRICAL CHARACTERISTICS**

#### **DC Electrical Characteristics**

### **Table 3. DC Electrical Characteristics**

 $(Ta = 25^{\circ}C, VDDA = VDDD = 5V)$ 

| <b>Parameters (Conditions)</b>         | Symbol      | Min.   | Typ.           | Max.      | <b>Unit</b> |
|----------------------------------------|-------------|--------|----------------|-----------|-------------|
| <b>Supply Voltage</b>                  | VDD         | 4.75   | 5.00           | 5.25      | V           |
| Supply Current (No load on any output) | <b>IDD</b>  |        | ٠              | 25        | mA          |
| Input Voltage                          | VIH         | 0.8VDD | ۰              |           | V           |
|                                        | <b>VIL</b>  |        | ۰              | $VSS+0.4$ | V           |
| Output Voltage                         | VOH         | 0.8VDD | ۰              |           | V           |
| $(lout = ± 1mA)$                       | <b>VOL</b>  |        | ٠              | $VSS+0.4$ | V           |
| Input Leakage Current                  | IIL         | $-10$  | $\blacksquare$ | 10        | uA          |
| VCO Input Voltage                      | <b>VVCO</b> |        | 2.5            |           | V           |

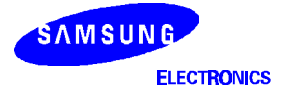

### **OPERATION TIMING**

#### **OUTPUT SIGNAL R/ G/ B\_OUT, INT, FBLK**

#### **Table 4: Rise/ Fall Time of Output Signal**

 $(Ta = 25^{\circ}C, VDDA = VDD=5V, CLOAD = 30pF)$ 

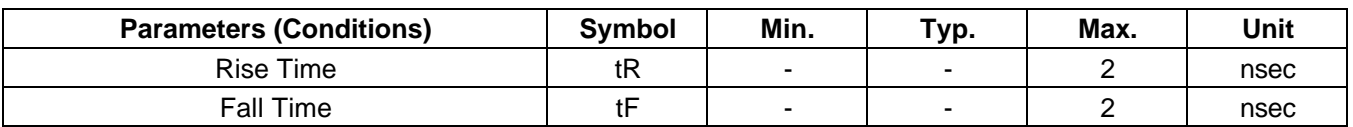

#### **Input Signal HFLB, VFLB**

#### **Table 5: Frequency of Input Signal**

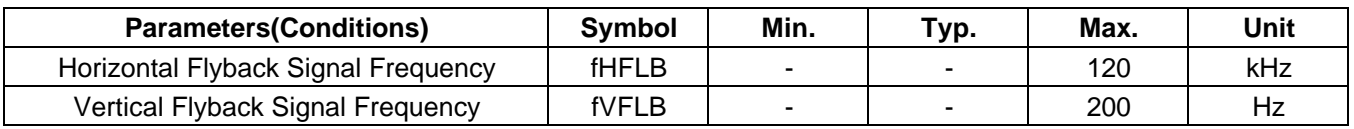

#### **C Interface SDA, SCL**

#### **Table 6: Operating Time of I <sup>2</sup>C Interface**

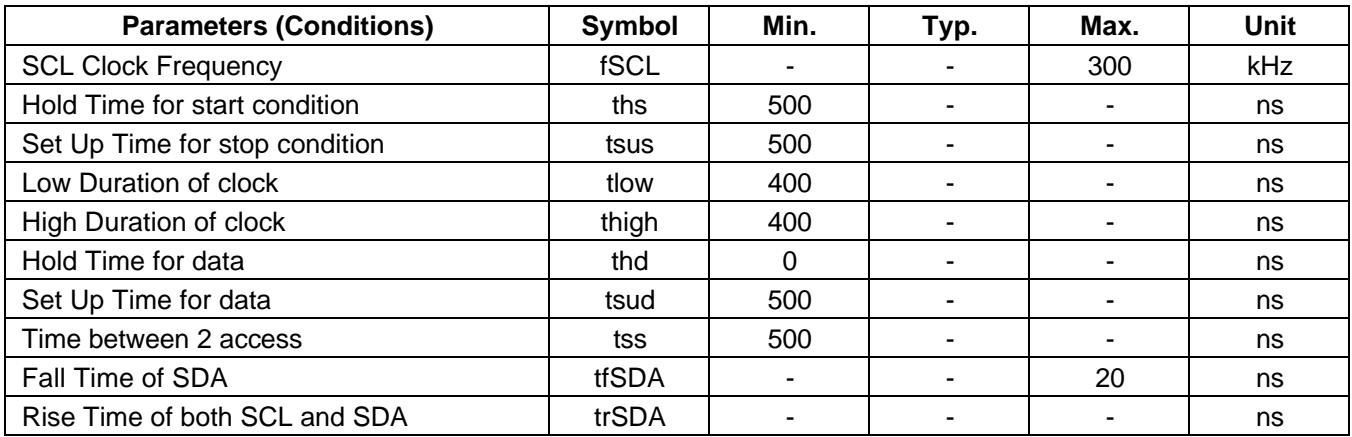

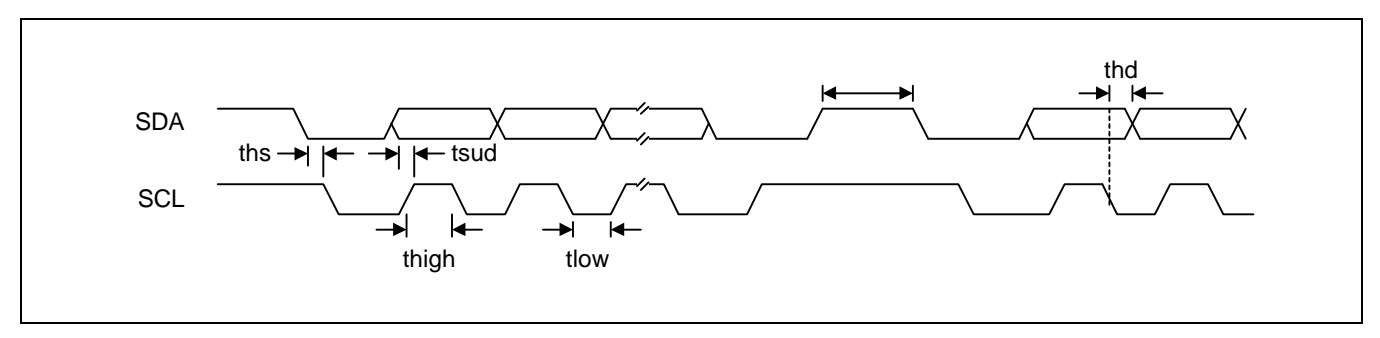

#### **Figure 5 : Operation Timing - SDA and SCL**

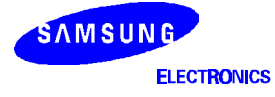

# **FUNCTIONAL DESCRIPTIONS**

### **DATA TRANSMISSION**

The communication interface between S5D2509 and MCU follows the I<sup>2</sup>C protocol. As shown in "Figure 6 : Data Transmission Format", It supports two formats to transmit 16-bits register values effectively. After the starting pulse, the transmission takes place in the following order: Slave address with R/ W bit, each 1-byte row/ column address, 2-byte data, and stop condition. An acknowledge signal is received for each byte, excluding only the start/ stop condition. It assigns 8-bits out of 16-bits to font address for selecting character code, because attribute bits of the "Character & Attribute Registers" is composed of 8-bits for convenient adjustment with font unit. By the way, S5D2509 needs 9-bits for addressing 464-fonts by reason that it supports 464-fonts.

Therefore, the needed 1-bit is assigned to the RMSB of column address bit pattern as follows "Address Bit Pattern for Display Registers Data". For using the RMSB, it must be enabled the COLEN bit of row address bit pattern.

S5D2509's slave address is BAh. It is BBh in read mode, and BAh in write mode.

#### **Address Bit Pattern for Display Registers Data**

(a) Row Address Bit Pattern **R3** - R0 : Valid Data for Row Address

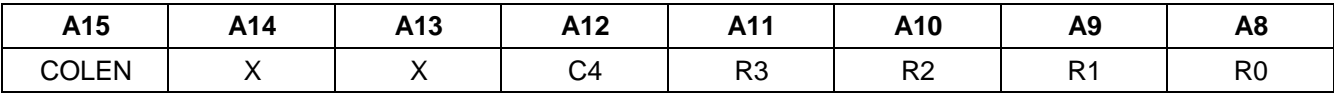

COLEN : Column Data Format Enable

(b) Column Address Bit Pattern C4 - C0 : Valid Data for Column Address

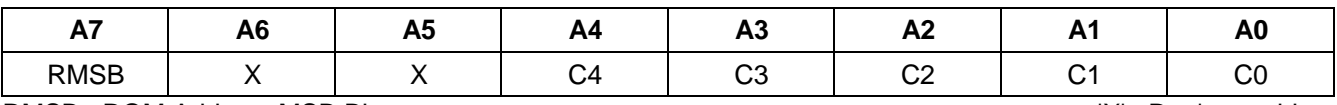

RMSB : ROM Address MSB Bit  $'X'$ : Don't care bit

#### **Data Transmission Format**

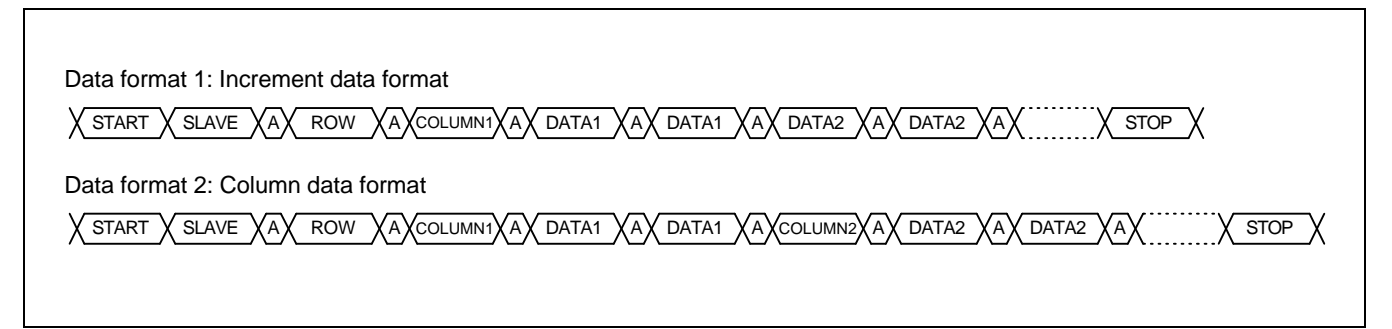

#### **Figure 6: Data Transmission Formats**

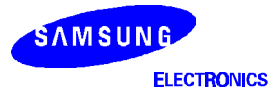

#### **SDA / SCL Signal at Communication**

#### **Data Format 1 : Auto Increment Data Format**

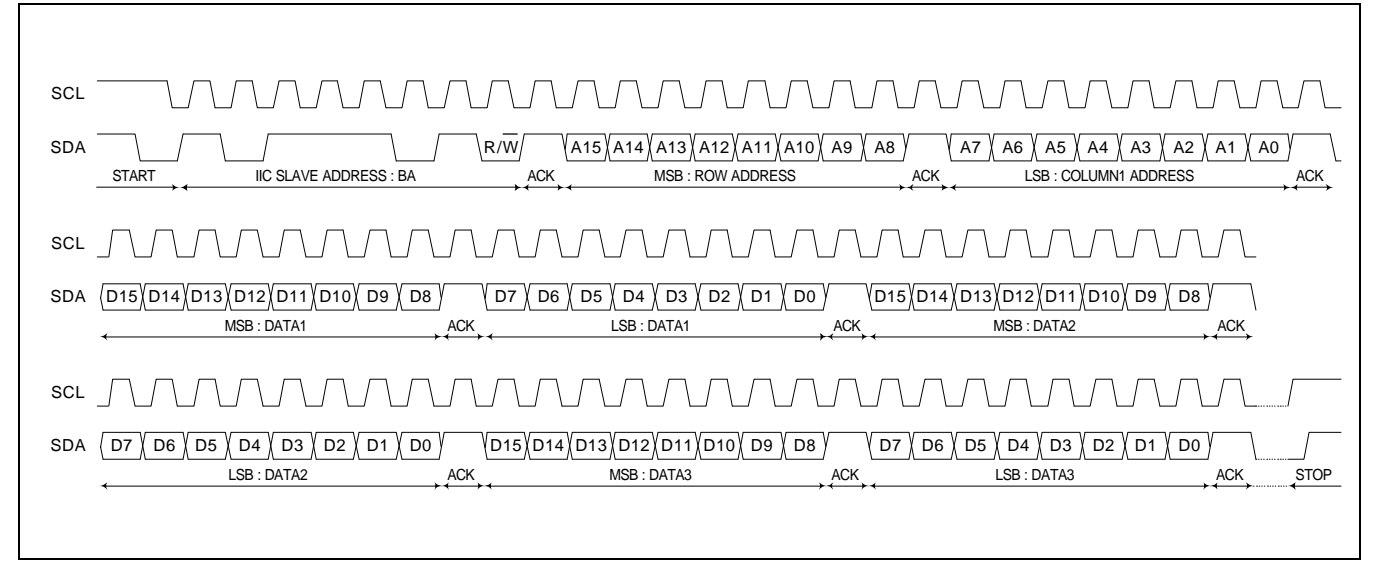

**Figure 7 : SDA/ SCL Timing Chart (Format 1)**

**Data Format 2 : Column Data Format**

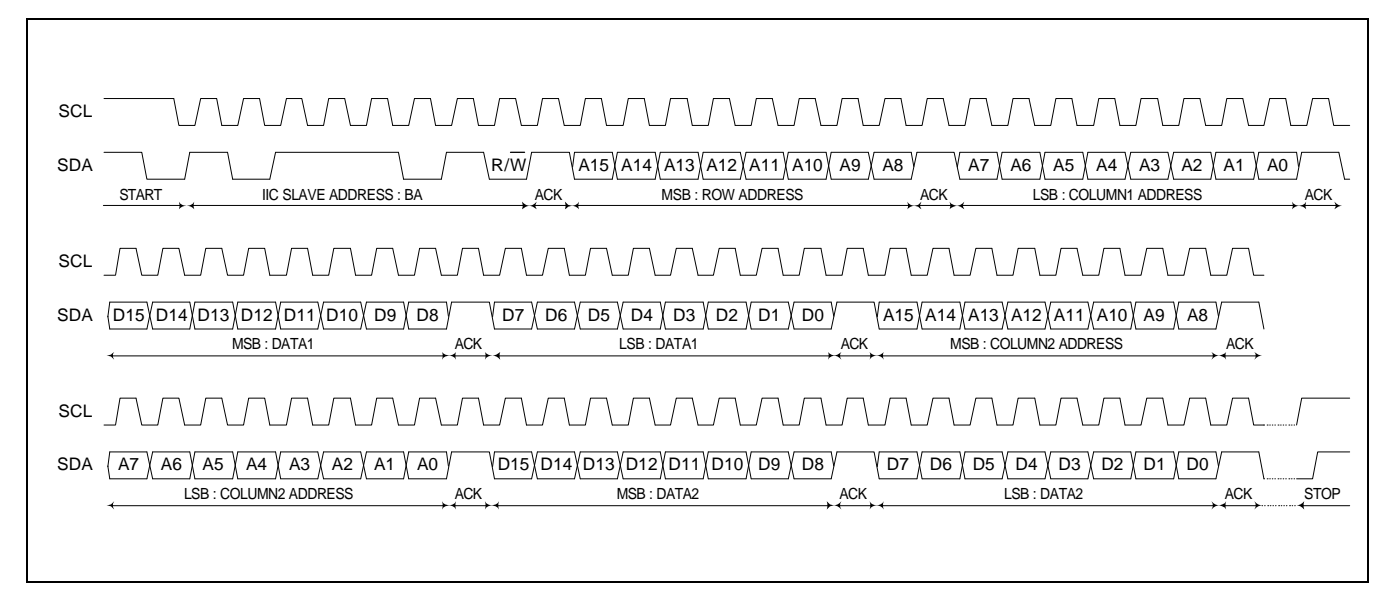

**Figure 8 : SDA/ SCL Timing Chart (Format 2)**

\* As you can see the "Figure 7, 8 : SDA/ SCL Timing Chart", just the time when the SCL is low, the SDA can be occurred transition. Therefore, you must program MCU not to occur timing violation.

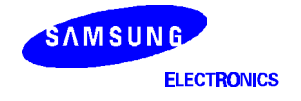

#### **MEMORY MAP**

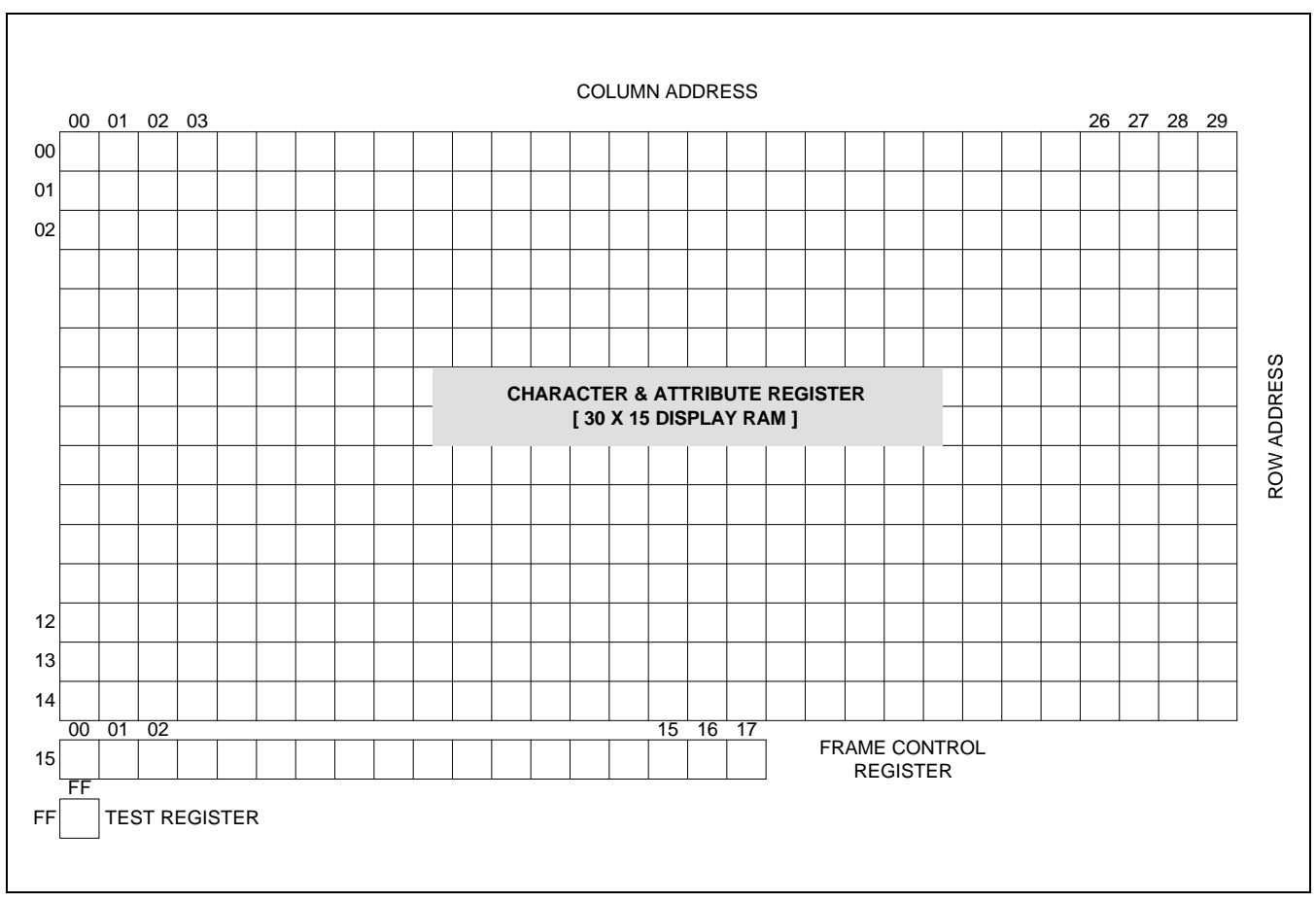

**Figure 9: Memory Map of Display Registers**

The display RAM's address of the row and column number are assigned in order. The display RAM is composed of 2 register groups (Character & Attribute Register, Frame Control Register).

The display area in the monitor screen is 30 columns X 15 rows, so the related "Character & Attribute Registers" are also 30 columns X 15 rows. Each register has a character address and characteristics corresponding to the display location on the screen, and one register is composed of 16-buts. The lower 8-bits and the extended 1-bit (the MSB of row/ column address) are used for selecting a font out of 464 ROM fonts, and upper 8-bits are assigned to give a character attribute to a selected font.

"Frame Control Registers" are in the 15th row. "Frame Control Register  $0 - 2$ " control with frame unit display position of the OSD, height of character, blinking, scrolling, and etc function. "Frame Control Register 3" select extended codes to control 'Blink', 'Shadow', 'Character intensity', and 'Raster intensity'. "Frame Control Register 4" specify the reference value for "Auto height control" and "Row to row space". "Frame Control Register 5 – 13" control in relation to 4-windows. "Frame Control Register 14 - 17" are registers for PWM control. Each PWM control register is composed of two channel with 8-bits resolution and control 8 PWM ports.

Each register's configurations shown in "Figure 10 : Register Description (13p) ". For more detailed information, refer to "Table 7 : Register Description (14p) ".

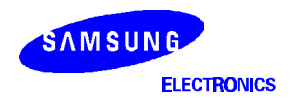

#### **REGISTER DESCRIPTION**

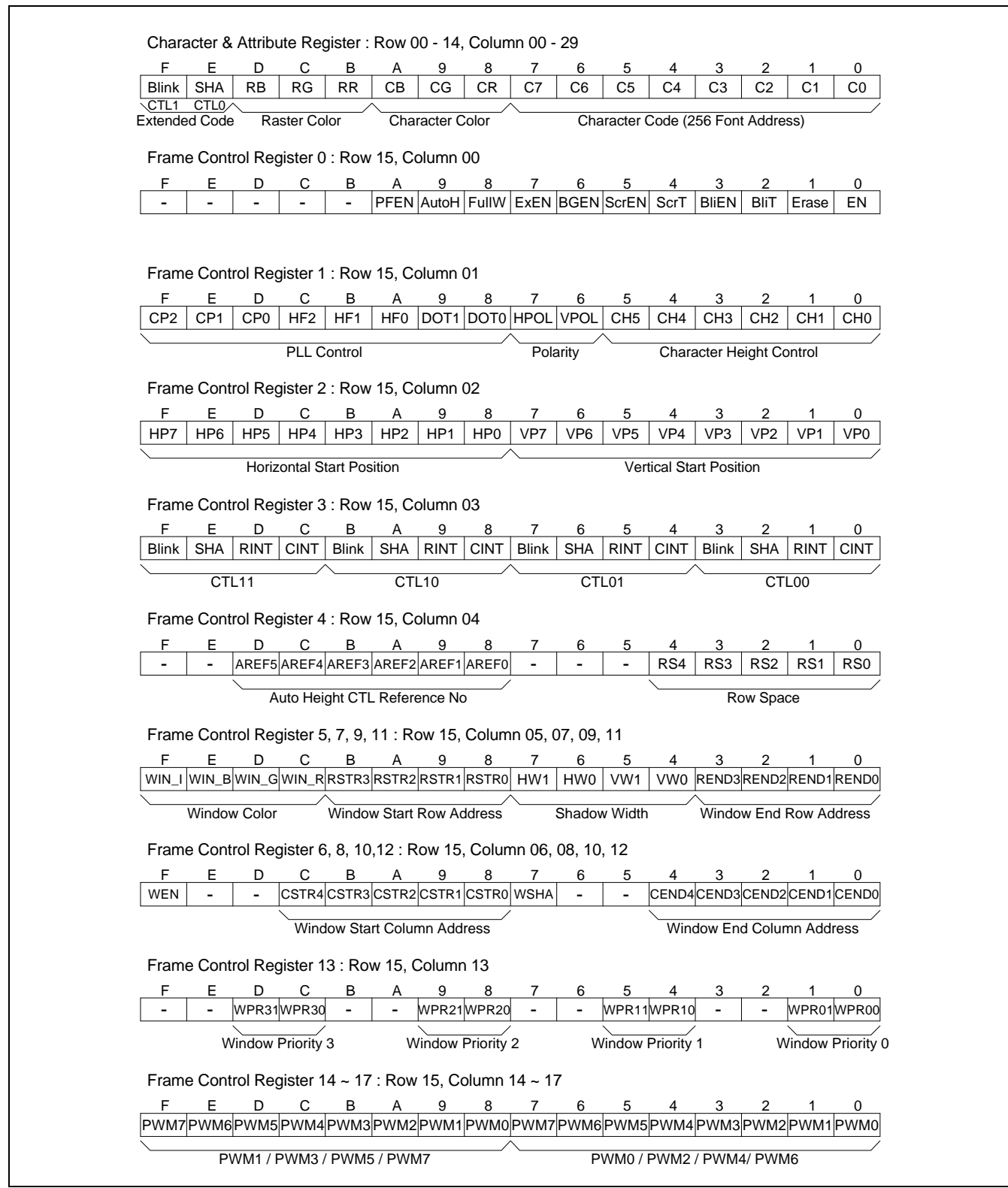

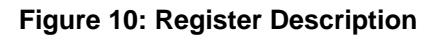

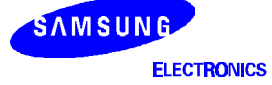

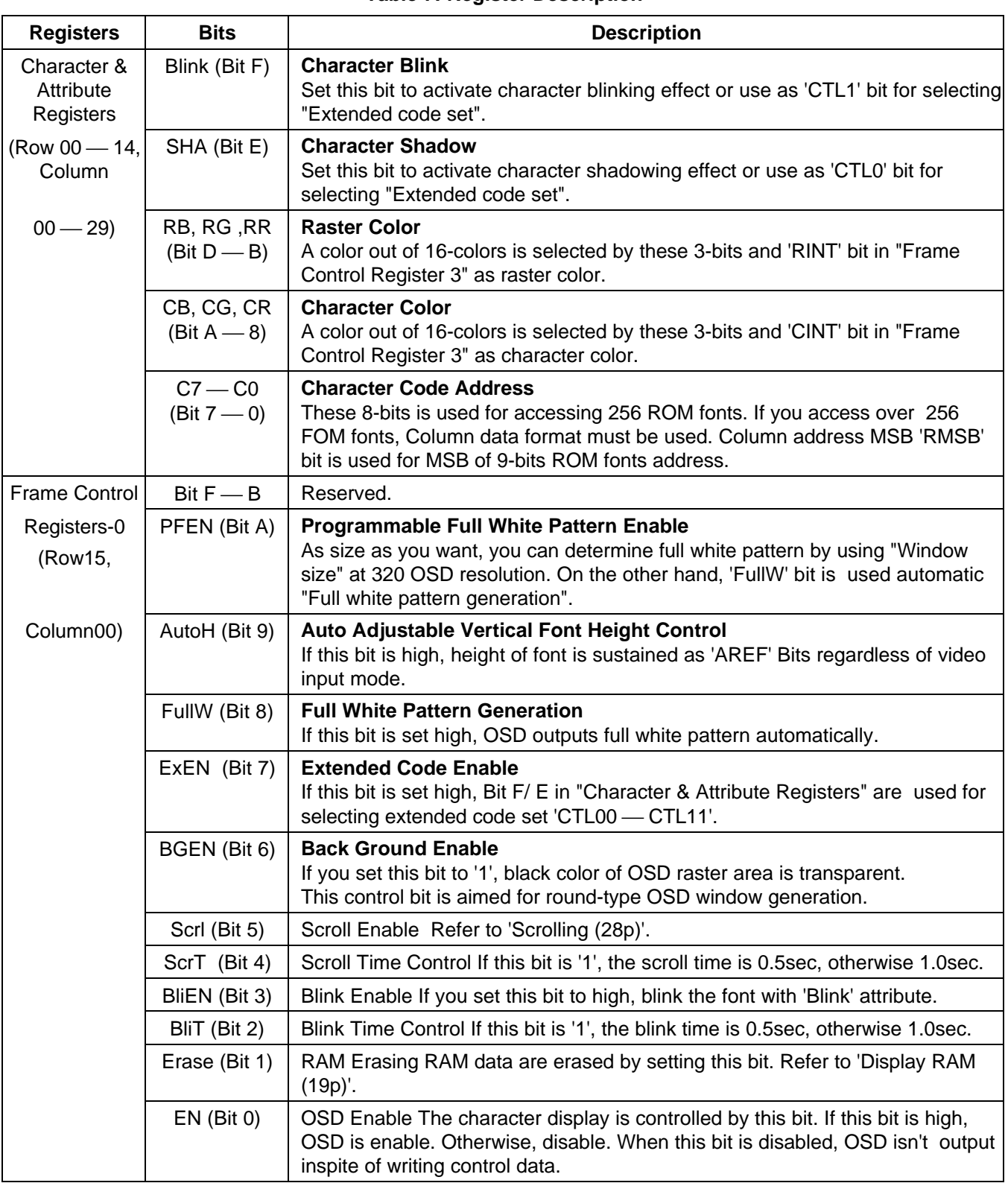

#### **Table 7: Register Description**

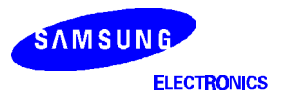

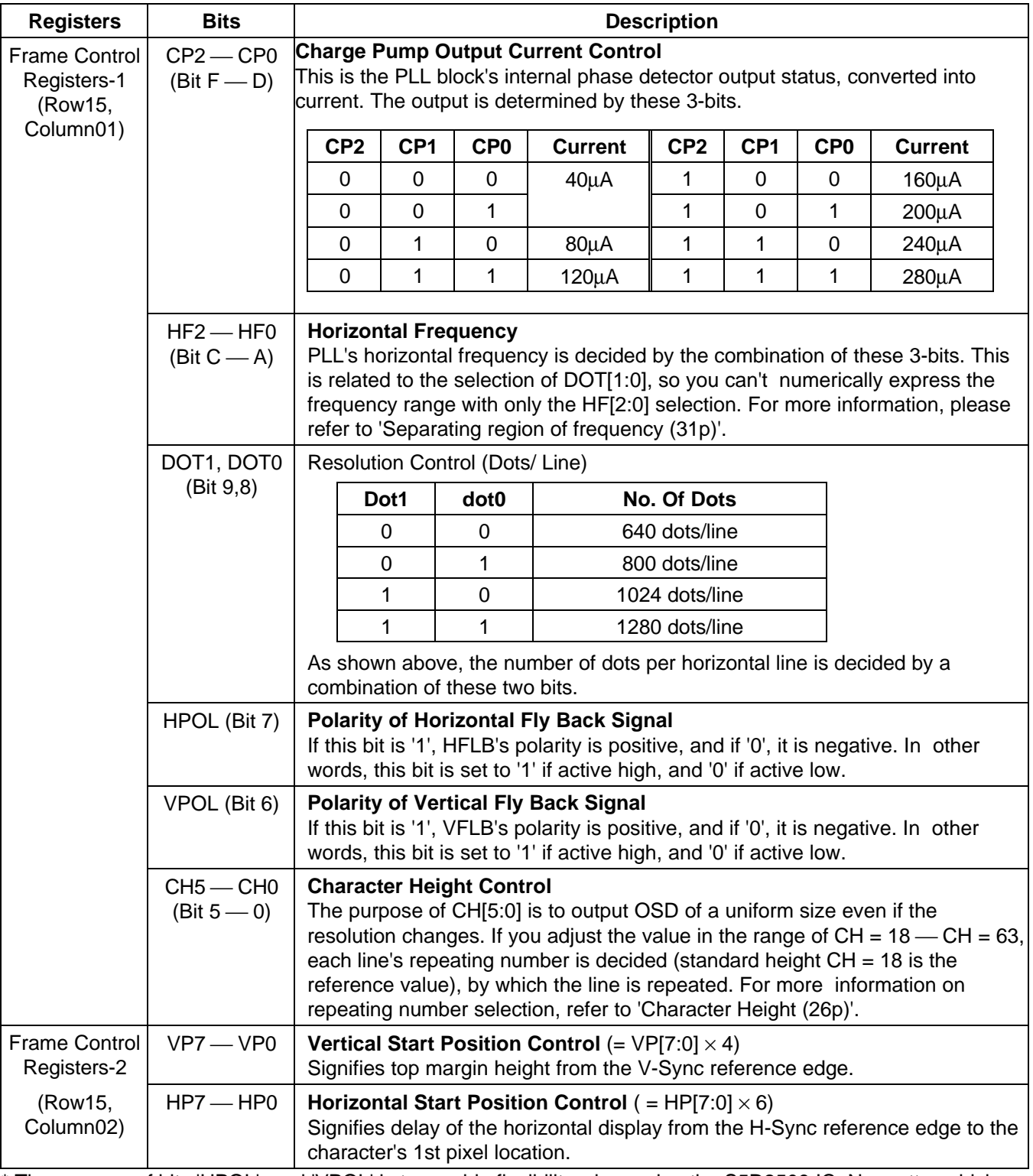

#### **Table 7: Register Description (Continued)**

\* The purpose of bits 'HPOL', and 'VPOL' is to provide flexibility when using the S5D2509 IC. No matter which polarity you choose for the input signal, the IC will handle them identically, so you can select active high or active low according to your convenience.

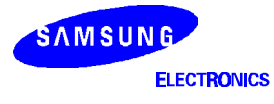

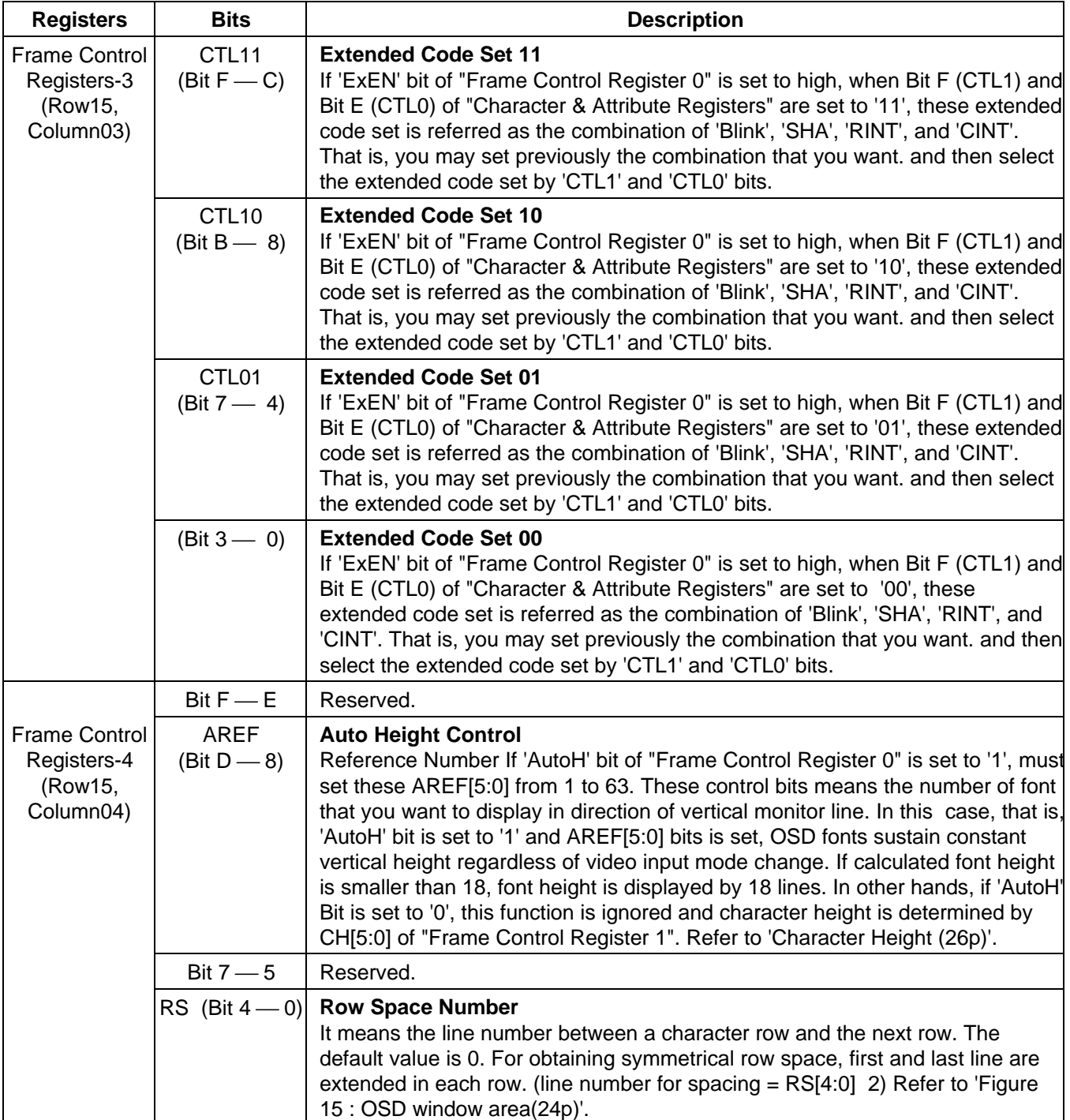

# **Table 7: Register Description (Continued)**

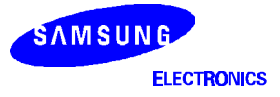

#### **OSD PRESSOR FOR MONITOR (PRELIMINARY) S5D2509**

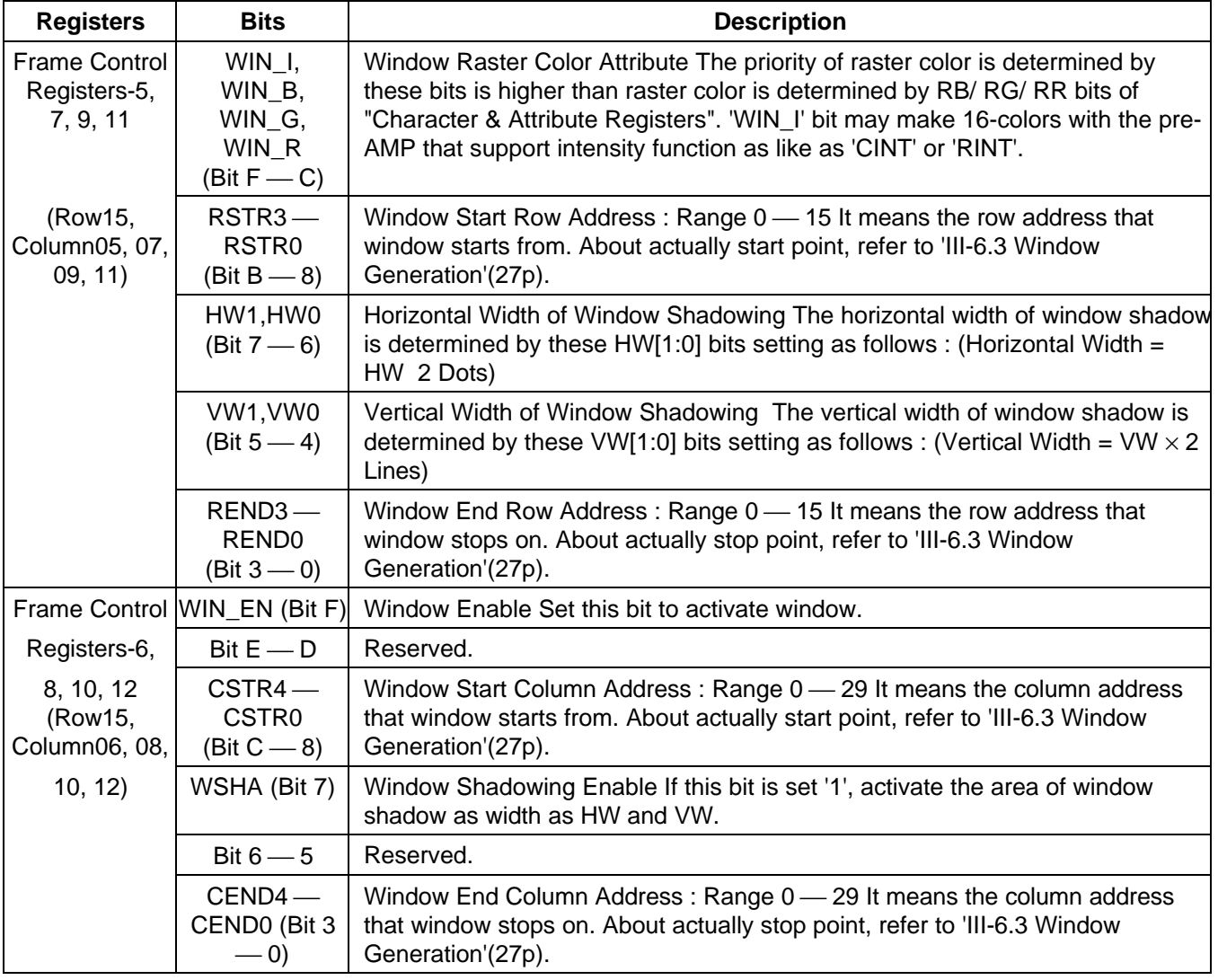

**Table 7: Register Description (Continued)**

\* That "Frame Control Register 5" pair with "Frame Control Register 6" control the function about window. As like above, that the odd register pair with the even register in "Frame Control Register 7 — 12" control about each "Window  $1 - 3$ ".

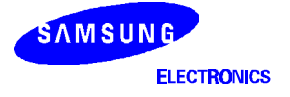

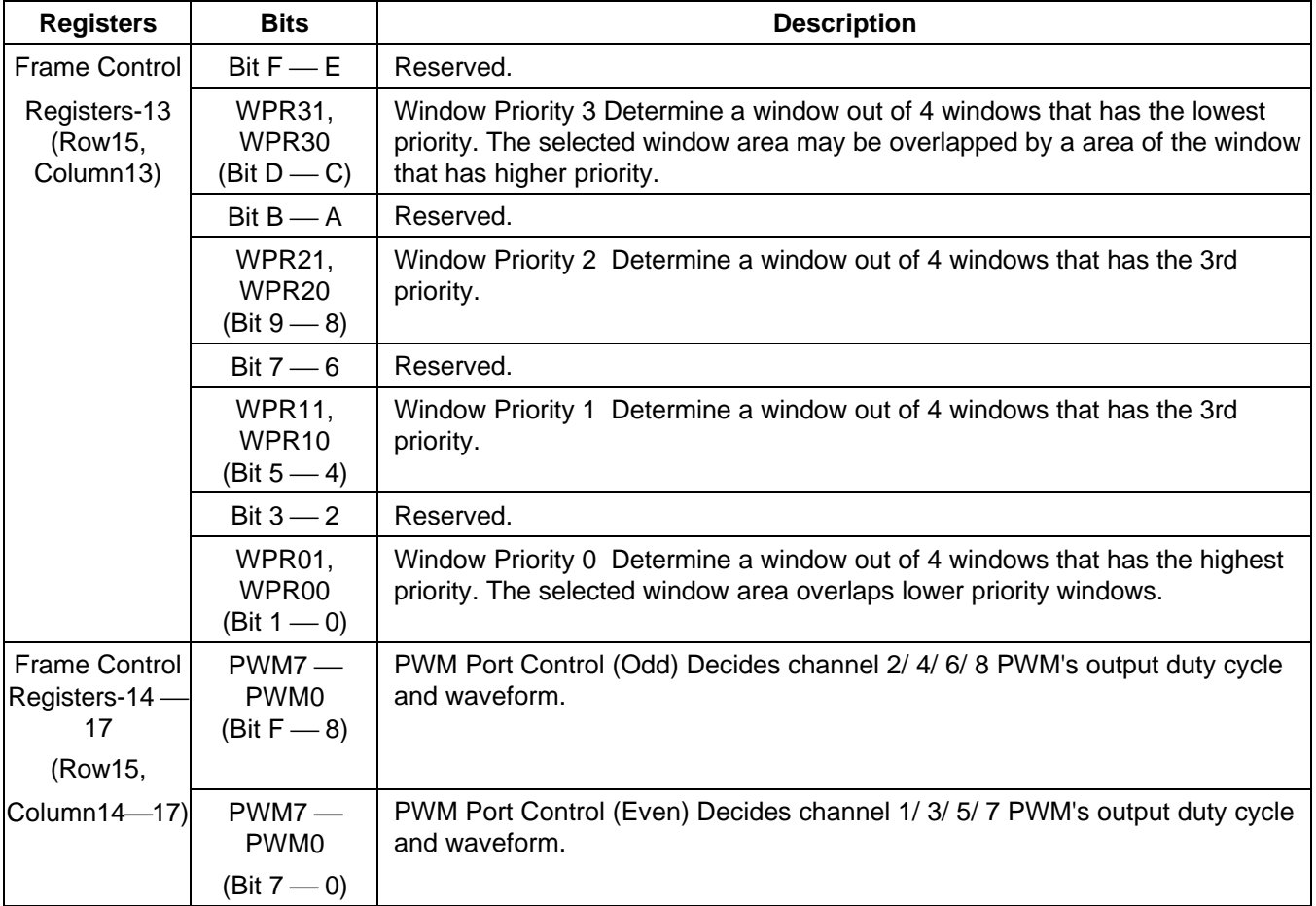

#### **Table 7: Register Description (Continued)**

\* If you determine window priorities with "Frame Control Register 13", each window overlaps lower priority windows. So you can make pop-up window OSD. Refer to 'Transparency (23p)'.

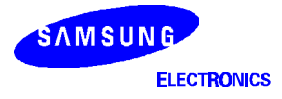

### **ADDRESSING**

#### **DISPLAY RAM**

1 k-Byte SRAM (512  $\times$  16 bits) is built in S5D2509. Registers are distributed within 16 rows  $\times$  30 columns. But, for facilitating internal caculation, addressing is done using exponents of 2, and the S5D2509 is composed of 16 rows  $\times$  32 columns RAM Cell.

if 'Erase' Bit of "Frame Control Register 0" is enabled by setting '1' and erased RAM, 480 RAM cells are erased excepting only 16th row (Frame Control Registers). Therefore, the 'Erasing Time' is measured with 480 RAM cells as the standard.

\* Erasing Time

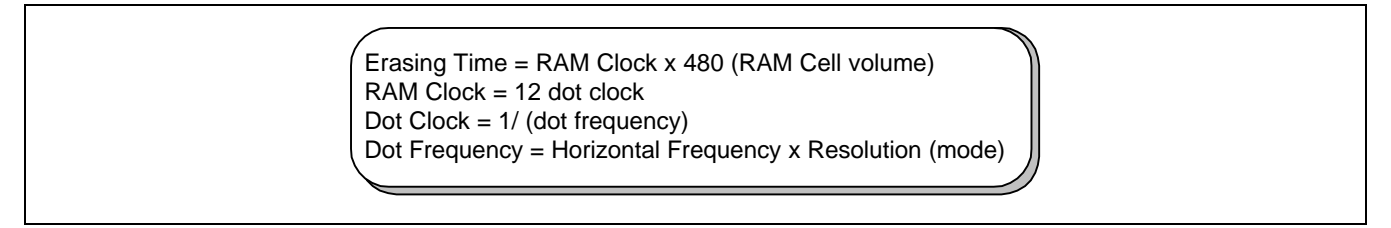

So, the maximum value of the 'Erasing Time' is as follows.

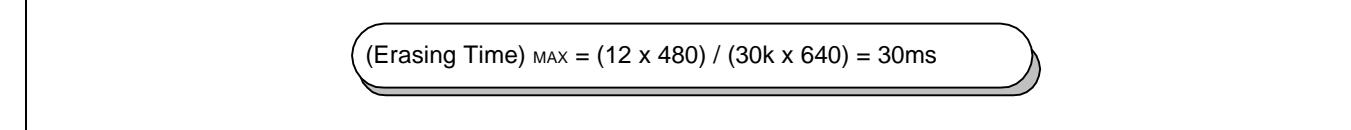

When you are programming with MCU, you have not to give the S5D2509 other operation or command during the (Erasing Time)MAX at a minimum, if you hope that timing violation isn't happened.

#### **ROM FONTS**

S5D2509 provides 464 ROM fonts for displaying OSD icons, which allows the use of multi-language OSD icons. Out of the 464 ROM fonts, 448 are standard fonts, and 16 are multi-color fonts. The standard font is placed at 000h address is reserved for blank data. Each multi-color font is composed of 4 color attribute ROM fonts are as shown "Figure III-4.2 : Composition of ROM Fonts".

A multi-color font is made by 'OR operating with these 3 fonts. When you want to access this multi-color font, you may call the address of R-color attribute font. In example, the addresses of 1C0h, 1D0h and 1E0h mean respectively R, G, B color attribute fonts. and that the multi-color font is accessed by addressing 1C0h is made with 1C0h, 1D0h, and 1E0h through 'OR' operation.

To do addressing 464 ROM fonts, as explained at "Memory Map (12p)", the S5D2509 uses 9 bits added 1 extended bit which use the MSB of row/ column address and 8 bits for character code bits in "Character & Attribute Registers".

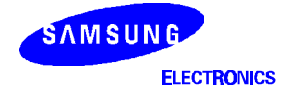

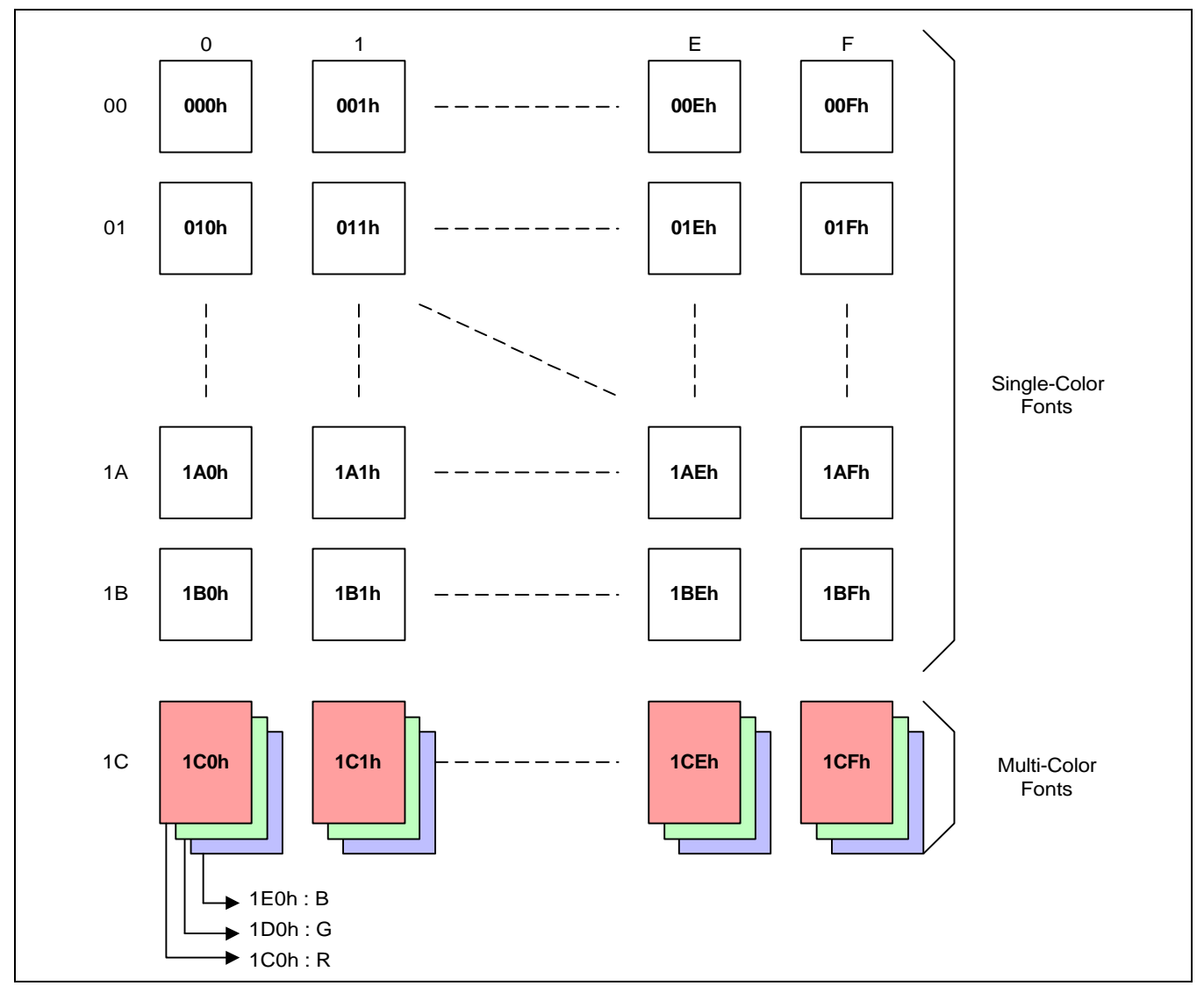

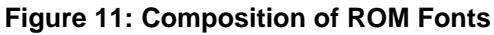

# **Notes for when making S5D2509 Fonts**

Address 000h is appointed as blank data. RAM's initial values are all 0, and all bits are written as 0 when you erase the RAM, so blank data means the initial value. In other words, blank data means 'do nothing'. You don't need to write any data for the space font, except for 000h. It just needs to be an undotted area.

If you want to express a font image color the way you want according to the multi-color font characteristics, you must keep in mind that you are using a multi-color font when selecting the character or raster color. When you select a character or raster color, the color that was 'OR' operation to the original color is expressed. You should also consider the multi-color font's raster part. Since raster color is applied to '0' areas even with 'OR' operation, you can express many different background colors even with one multi-color font. The best thing to do is to set any part that you don't want to change color as the character part, and the changeable parts as the raster part when using a multi-color font.

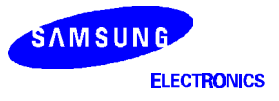

# **COLORING**

If you have an intensity feature, the number of possible colors you can express becomes doubled. In other words, the number of colors you can represent with three colors blue, green, and red is 8 (=  $2^3$ ), but with the intensity feature, it is 16 (=  $2<sup>4</sup>$ ).

#### **Character Color**

Character Color is assigned for each font, and the 4 components for expressing a color are listed below.

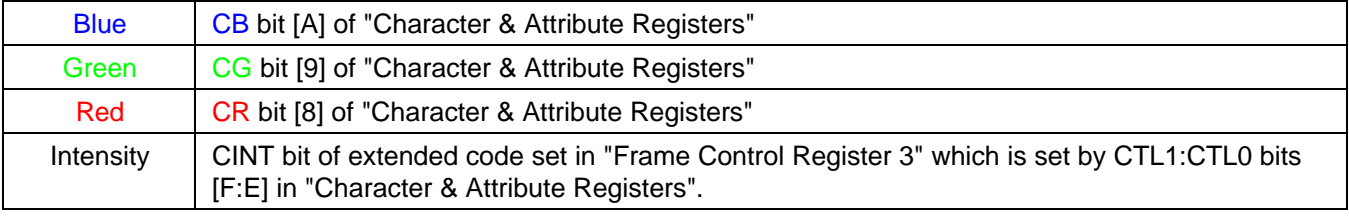

#### **Raster Color**

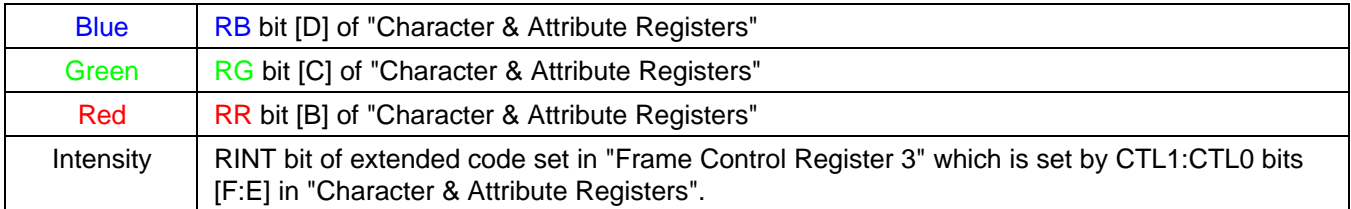

If the extended code is enabled by setting ExEN bit in "Frame Control Register 0" to '1', that the extended code is set in "Frame Control Register 3" is selected by [F:E] bits of "Character & Attribute Registers". So, you can select attribute with font unit by the various composition of Blink, Shadow, Raster Color Intensity, and Character Color Intensity. Otherwise, you can select just blink and shadow attributes with font base. Therefore, if you want to express 16 colors, you must enable ExEN bit and also set RINT and CINT bits of extended code set in "Frame Control Register 3" to '1'.

#### **Multi-Color Font**

The multi-color fonts supported in S5D2509 is composed of 3 fonts (red, green, and blue) as the structure in "III-4.2 ROM Fonts"(21p) and can express 16 colors as single-color fonts is did 'OR' operation.

The reason for using such multi-color fonts is that it makes it possible to express different colors within one font. Therefore, if one font's character, symbol and background (raster) are each composed of a single color, you don't need to use a multi-color font. Let's take a look at an example.

When making a single-color font, the dots make up a font's character or symbol, and the other undotted areas are called raster (background without character or symbol). If we think of this in a binary format, the dotted areas are '1', and the undotted areas are '0'. If we decide upon a character color, it will only influence the areas that are '1', and if you select a raster color, it will only influence the areas that are '0'.

For example, in the standard font file, the font of 020h doesn't have any part that is '1'. So even if you select a character color for this font, there will be no changes since there are no '1' areas. But if you select a raster color for this font, since all areas are '0', the entire font area will become the selected raster color.

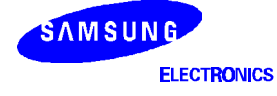

We do 'OR' operation for the 3 fonts after masking IC that express red/ green/ blue to make one font (multicolor). In other words, when making a multi-color font using a font editor, the 3 fonts are handled as separated fonts before they are combined, but when the combination is done and used in programming or in an actual display, it is handled as one font. The '1' area of the multi-color font is influenced by the character color selection, and the '0' area is influenced by the raster color selection.

That is, if you call the address of R-color attribute font, the '1' area of R/ G/ B color attribute fonts in the left side combined and the font did 'OR' operation in the right side is displayed as shown in following figure.

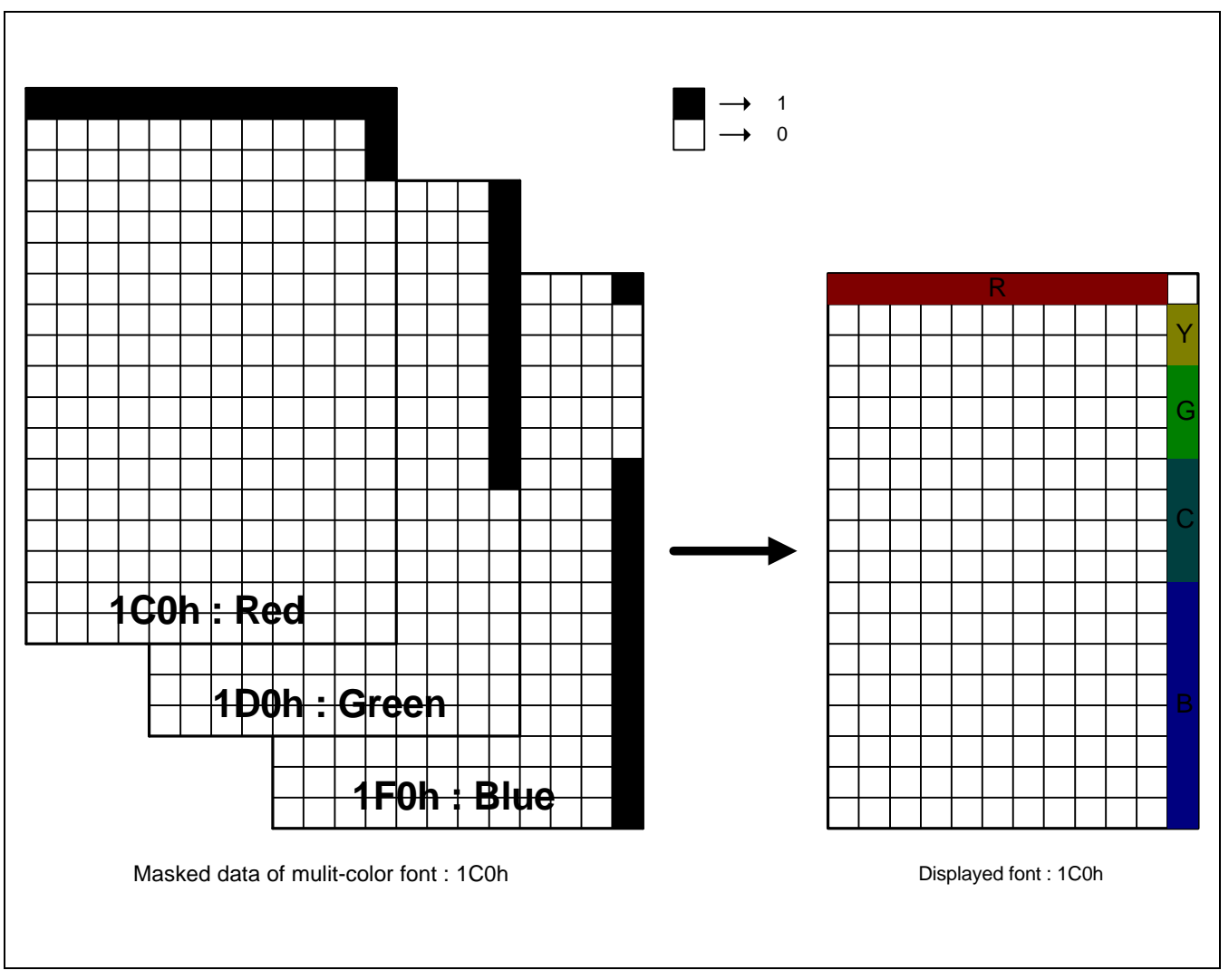

**Figure 12 : Multi-Color Font's composition**

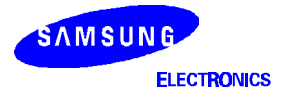

#### **Transparency**

If BGEN bit of "Frame Control Register 0" is enabled, the part that raster color is a black within OSD becomes transparent, and video displayes at the part of OSD raster. Therefore, if you use this bit, you can make OSD window various OSD shapes with perfect freedom, which the shapes are not only rectangle but also rounded rectangle, circle, or etc. That is, when you design fonts, at first design OSD, and then make fonts to include character in designed OSD window as like the character part of fonts indicated 1 and 2 in "Figure 13 : Various OSD window by setting BGEN bit", and then set raster color of the fonts to black, and then enable BGEN bit, in the long run, you can express various OSD shapes. At this time, if you set shadow attribute, raster part of the fonts that enabled back ground enabled by BGEN bit is the area except character part and shadowed area as like "Figure 14 : The part influenced by BGEN bit".

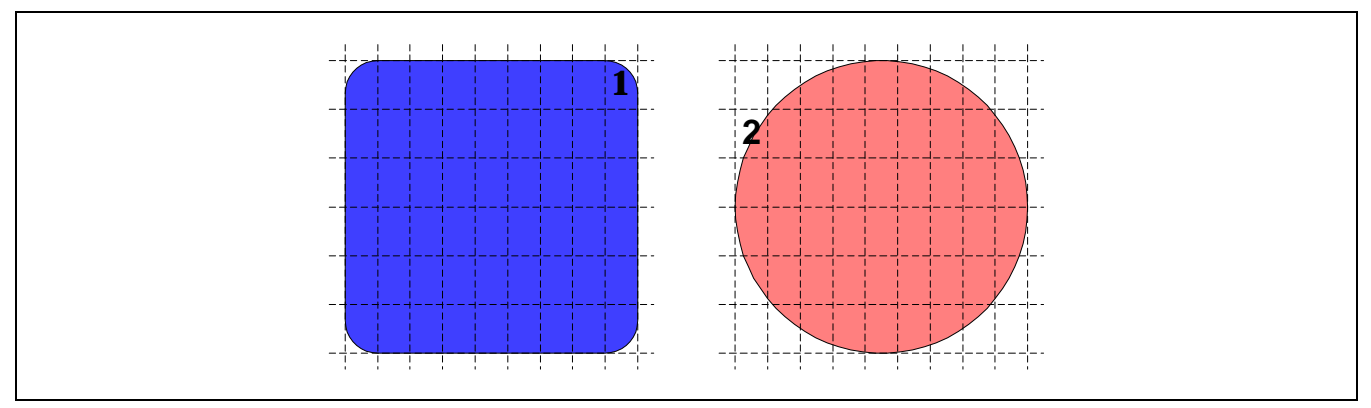

**Figure 13 : Various OSD window by setting BGEN Bit**

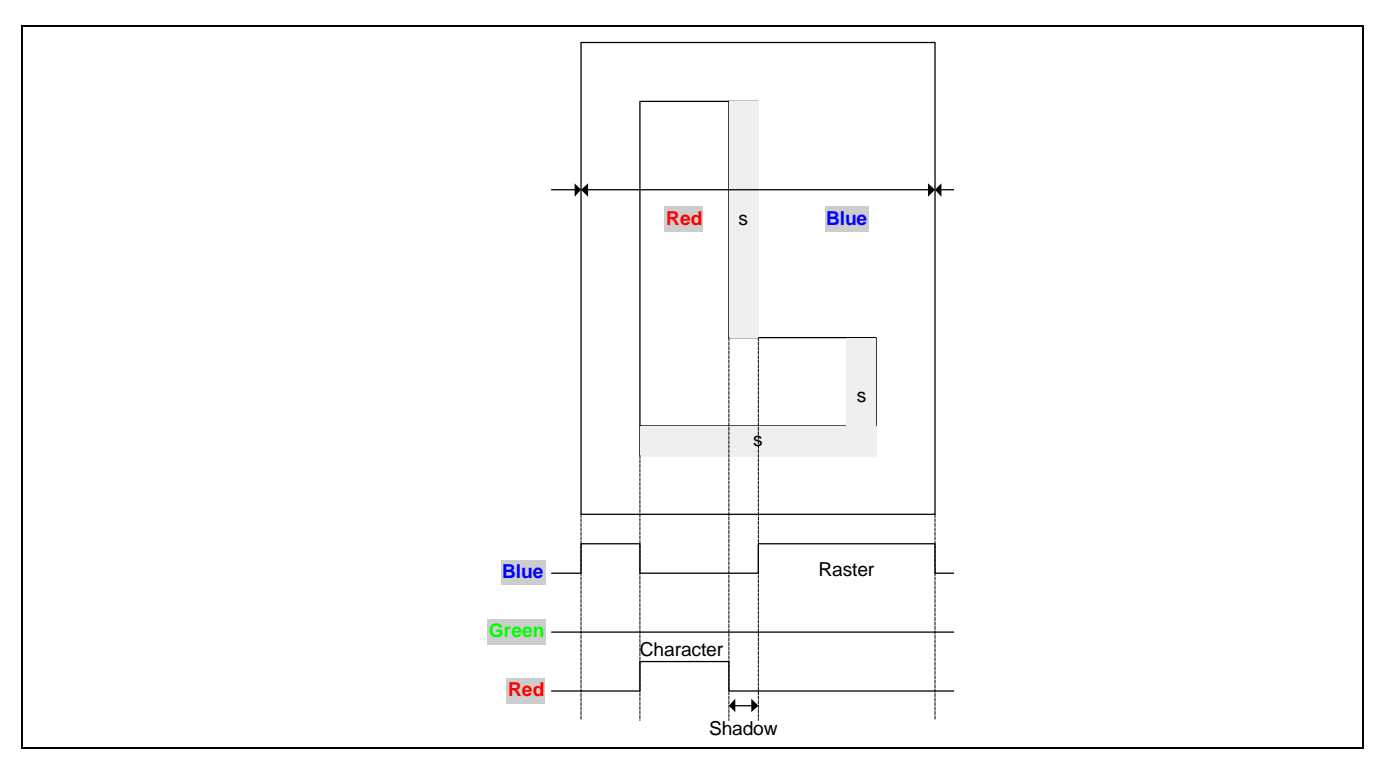

**Figure 14: The part influenced by BGEN Bit**

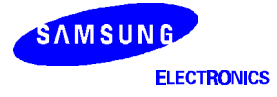

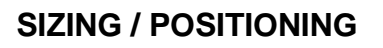

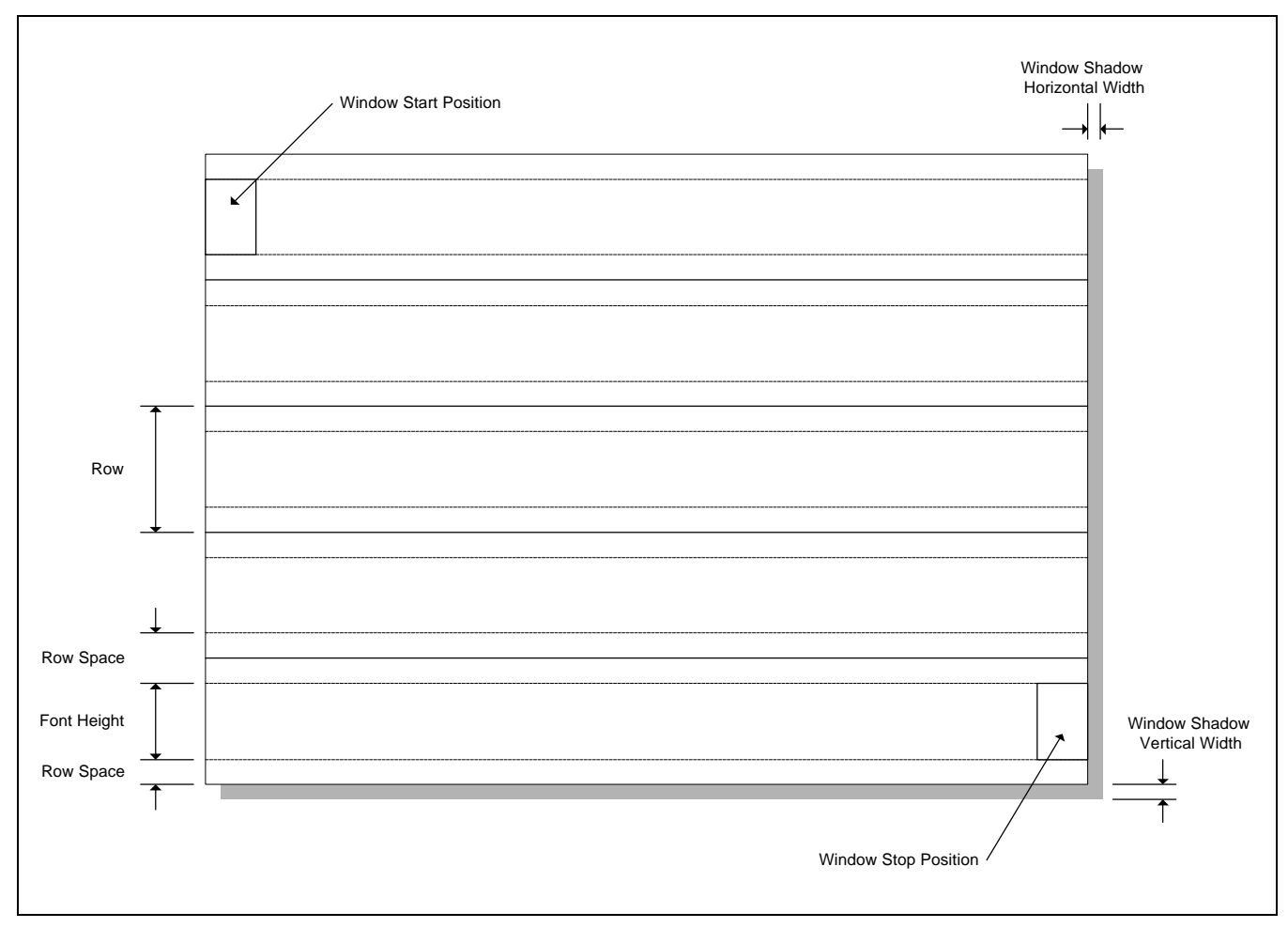

**Figure 15 : OSD window area**

# **Positioning**

The "Frame Control Register 2"'s HP[F:8] bits signify delay of the horizontal display from the H-Sync reference edge to the character's 1st pixel location, and is controlled by multiplying HP[F:8]'s range value by 6. Also, VP[7:0] bits signify the top margin height from the V-Sync reference edge, and is controlled by multiplying 4 to the VP[7:0]'s range value. Therefore, it is "HP  $\times$  6 = 256  $\times$  6 = 1536, VP  $\times$  4 = 256  $\times$  4 = 1024" that correspond to the maximum resolution (1600  $\times$  1200 mode) of the current monitor.

Whereas VP and HP explained above set the initial reference point of the OSD display area (15 rows  $\times$  30 columns), As like "Figure III-6 : OSD window area", RSTR, CSTR, REND and CEND bits in "Frame Control Register 5 - 12" decide each window area from the left-top point of OSD display area. But RSTR and REND are controlled by 4 bits, they have a range  $0 - 14$  actually because window area is within OSD display area. In the same reason, CSTR and CEND are controlled by 5 bits, but they have a range  $0 - 29$ .

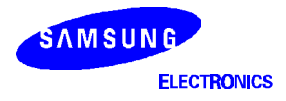

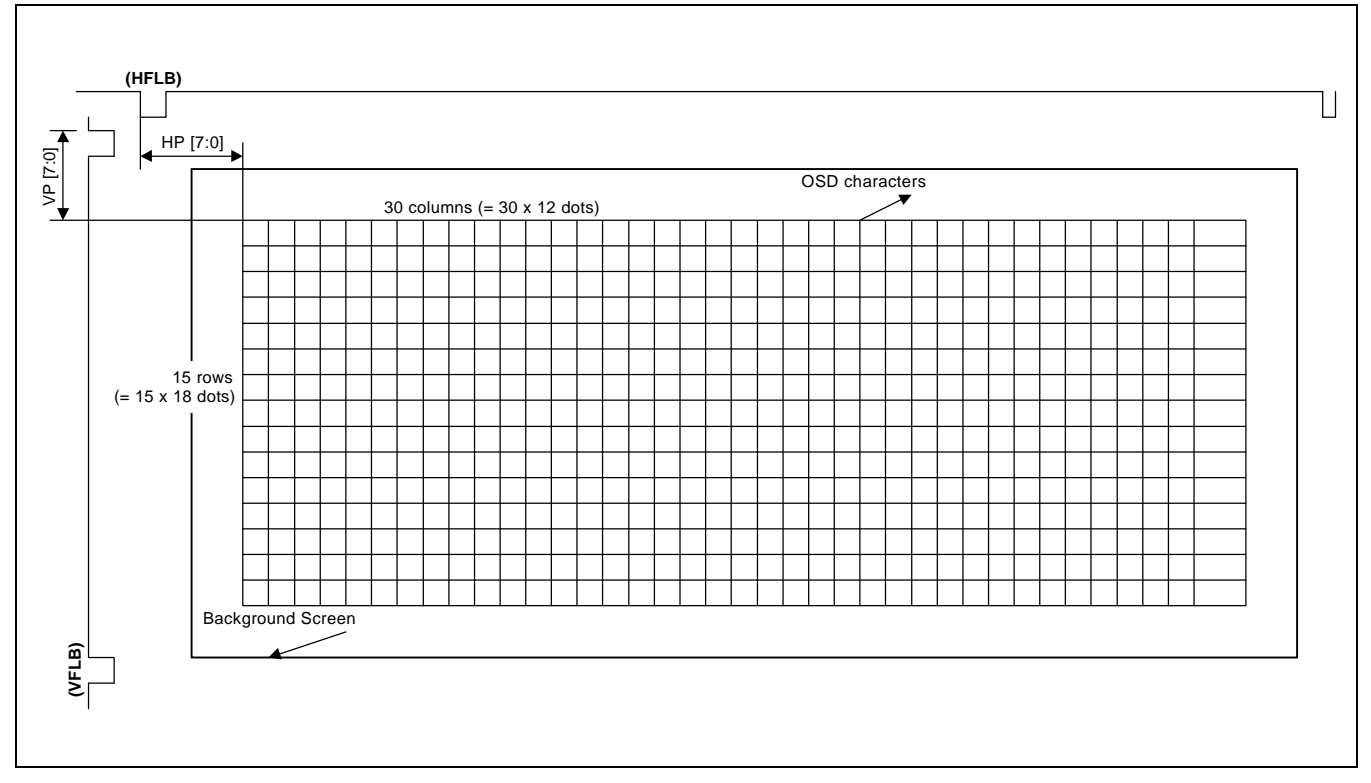

**Figure 16: Frame Composition with the OSD Characters**

#### **Windows shadow width**

HW and VW bits in "Frame Control Register 5, 7, 9, 11" mean each horizontal and vertical width of window shadow as shown in "Figure 15 : OSD window area". The actual value is calculated by (HW  $\times$  2 Dots) and (VW  $\times$ 2 Lines). Shadow color is set by only black for the characteristics of shadowing. Also, it can display not only OSD area (15 rows  $\times$  30 columns) but also the extended area by window shadow. That is, to use window shadow function, you may not construct the window less than the maximum OSD area.

#### **Window Generation**

As shown in "Figure III-6 : OSD window area", window size is determined by setting CSTR, RSTR, CEND, and REND bits, which mean as a address with font unit in window area. The actual and physical start point of window is the left-top point of the font area indicated 'Window Start Position' in "Figure 15 : OSD window area". Also, the actual stop point of window is the right-bottom point of the font area indicated 'Window Stop Point'. If 'WEN' bit in each window is enabled by setting to high, the window generated as above is displayed with the window priority determined by 'WPR' bits in "Frame Control Register 13".

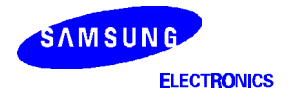

#### **Character Height**

The purpose of CH[5:0] (Character Height) is to output a uniformly sized OSD even if the resolution changes. To express a character height of CH = 18 – CH = 63 after receiving CH[5:0]'s input from the "Frame Control" Register 1", decide on each line's repeating number(standard height CH = 18) and repeat the lines. The following figure shows two examples of a height-controlled character. Height control is control is carried out by repeating some of the lines.

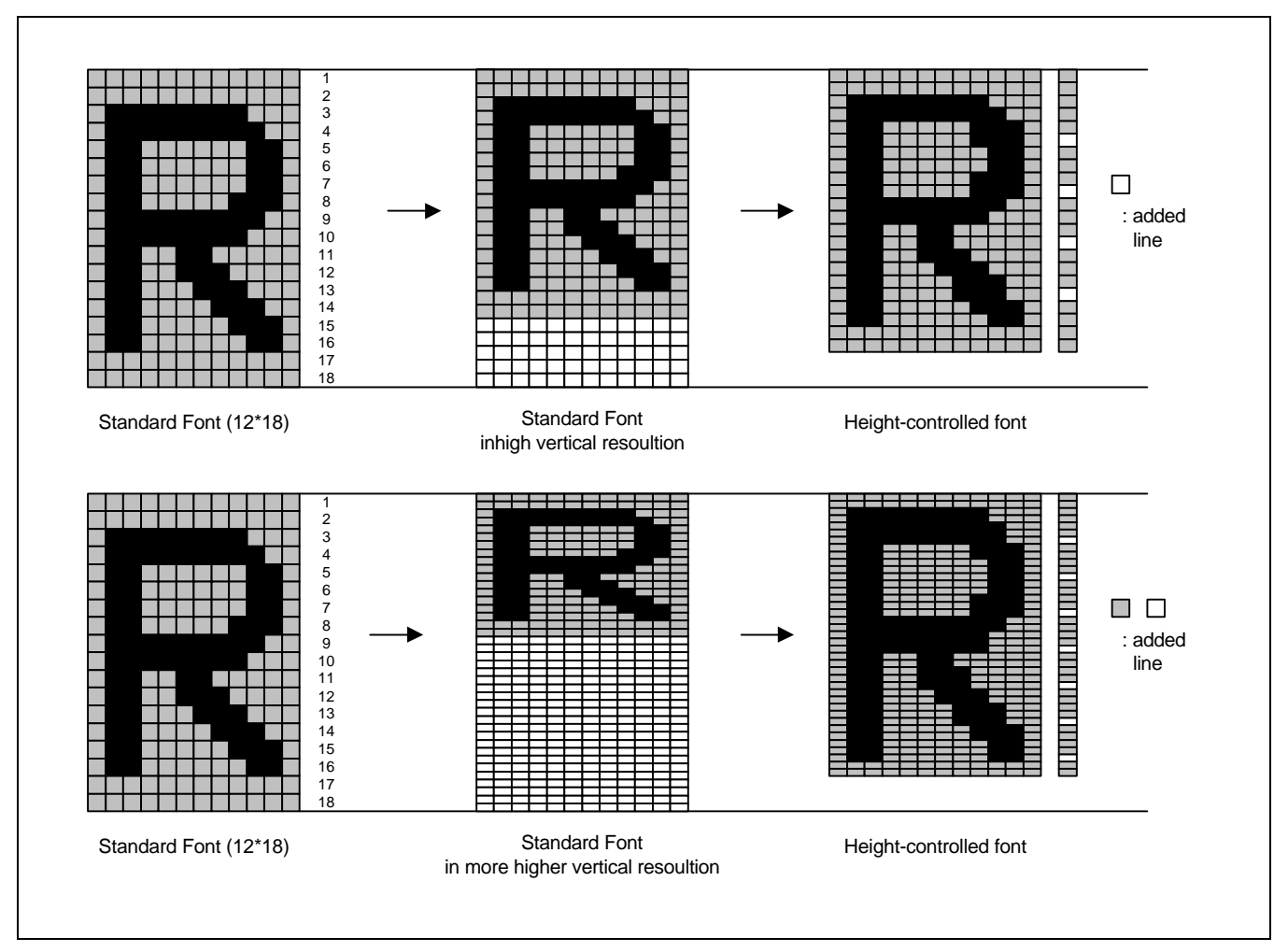

**Figure 17: Character Height Control**

Repeating line-number can be found by the following formula.

**[# of the repeating lines = 2 + N x M ] ,**

where  $N = 1, 2, 3, ...$  and  $M =$  round {  $14 / (CH[5:0] - 18)$  }.

(i) If CH[5:0] is greater than 32 and less than or equal to 46 (32 < CH[5:0]  $\leq$  46), all lines are repeated once or twice. The lines that are repeated twice are chosen by the following formula.

where N = 1, 2, 3, ... and M = round { 14 / ( CH*[5:0] - 32 ) }.*

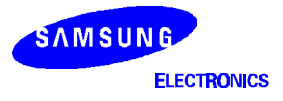

(ii) If CH[5:0] is greater than 46 and less than or equal to 60 (46 < CH[5:0]  $\leq 60$ ), all lines are

repeated tow or three times. The lines that are repeated three times are chosen by the following formula.

where  $N = 1, 2, 3, ...$  and  $M =$  round {  $14 / (CH[5:0] - 46)$  }.

(iii) If CH[5:0] is greater than 60 and less than or equal to 64 (60 < CH[5:0]  $\leq$  64), all lines are repeated three or four times. The lines that are repeated four times are chosen by the following formula.

where  $N = 1, 2, 3, ...$  and  $M =$  round {  $14 / (CH[5:0] - 60)$  }.

CH's reference value is 18, and even if you input 0, it operates in the same way as when CH=18. The repeating line-number is limited to 16. If the M value is less than or equal to 1, all lines of the standard font are repeated more than once.

**Auto Height Control** function is executed by enabling 'AutoH' bit in "Frame Control Register 0" and setting the number of OSD fonts that you need vertically at 'AREF' bits in "Frame Control Register 4".

At this time, the reason of that 'AREF' are 6 bits is as follows : At first, we suppose that the maximum of vertical resolution is 1200 lines on Monitor. In case that the minimum of font height is 18 lines, the number of OSD font is vertically 67 (=1200/ 18). Therefore, it is satisfied that 'Auto Height Control Reference Number' is 63 (= $2^6$ ). That is, if you enable 'AutoH' bit and set 20 to 'AREF' bits, height lines in a font is determined to display 20 fonts vertically at maximum resolution as shown in the figure below, and the same size of OSD display regardless of changing resolution. If the font height calculated by AREF value is less than 18 lines, the font height displayes as many as 18 lines.

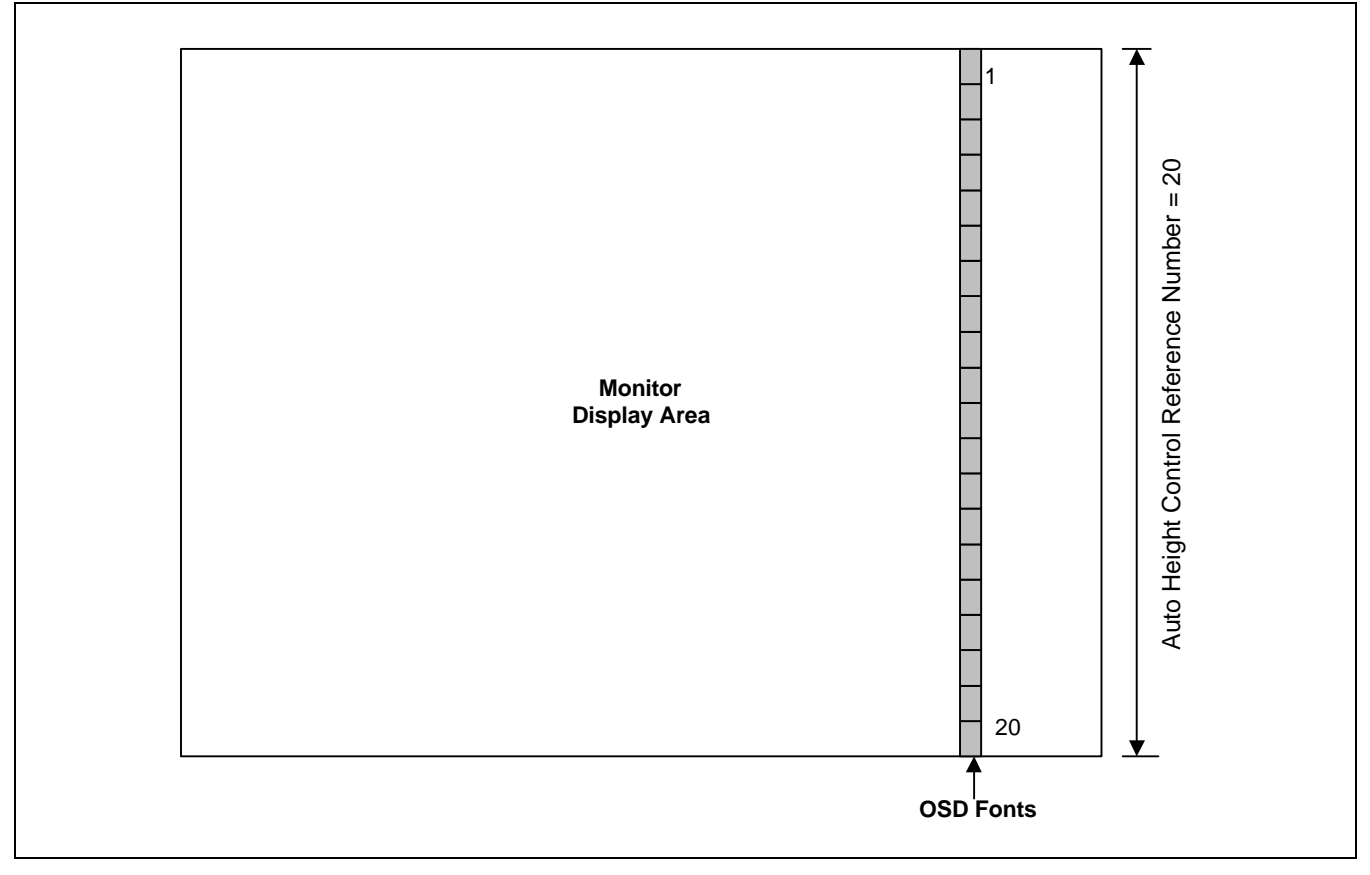

**Figure 18 : Auto Height control**

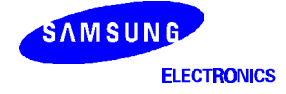

# **VISUAL EFFECT**

#### **Shadowing**

Character 'R' Font appear the effect shown in figure below by character shadowing. the principle that 1 pixel to the right, below, and diagonal below the character makes black.

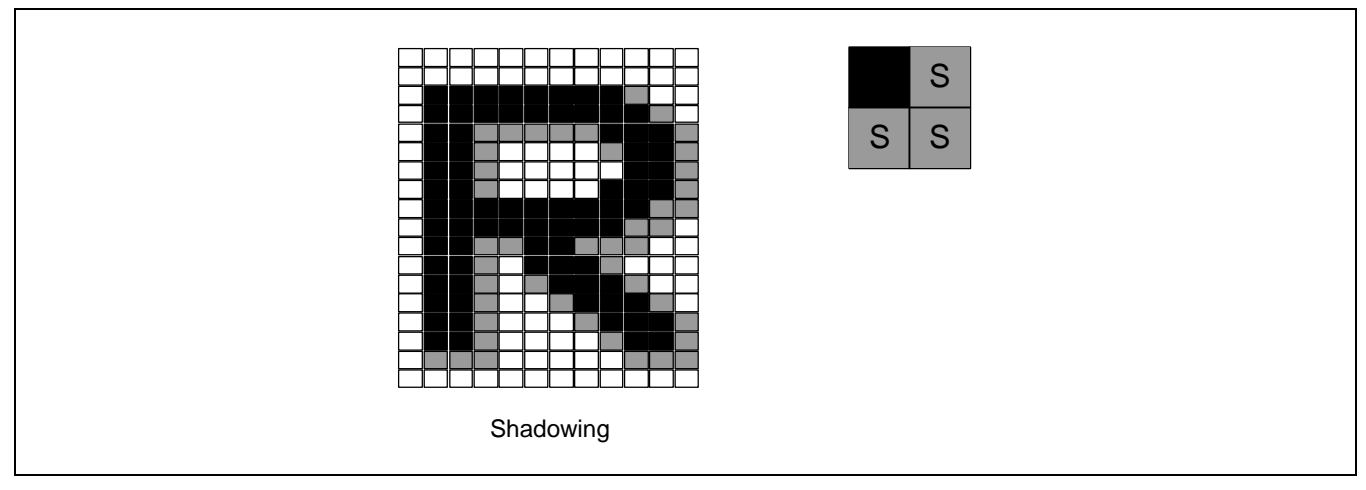

**Figure 19 : Character Shadowing**

As shown in "Figure 15 : OSD window area" , windows shadowing is started after delay as much as, "VW" and "HW".

Window shadow is also composed of block as like as character shadow.

#### **Scrolling**

Scrolling is slowly displaying or erasing a character from the top line to the bottom. This effect makes it look as if 1 character line is scrolling up or down. However, you must remember that scrolling is on/ off only when OSD is enabled/ disabled.

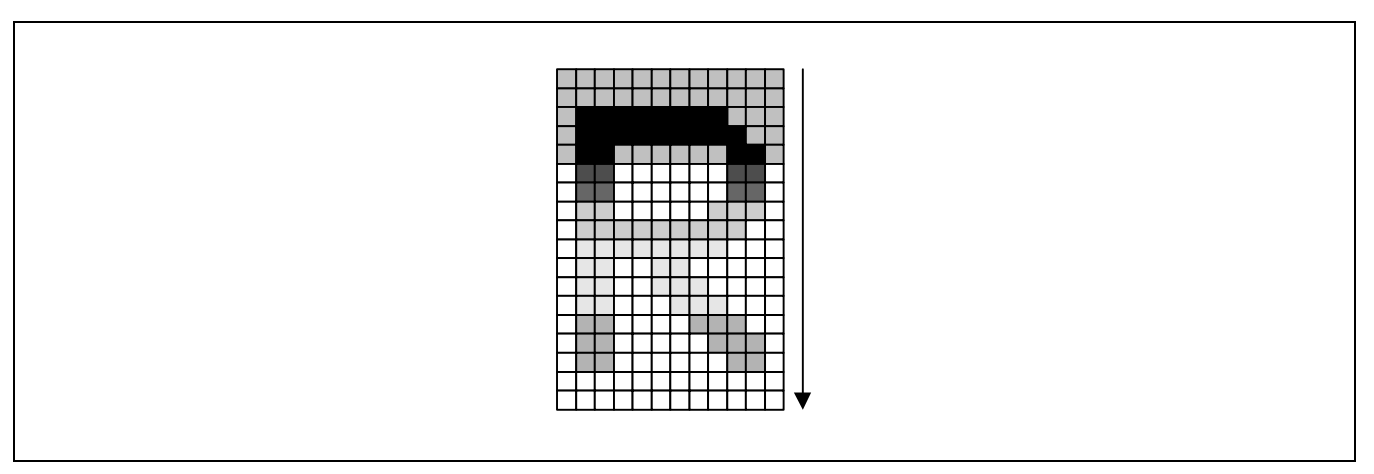

**Figure 20 : Scrolling**

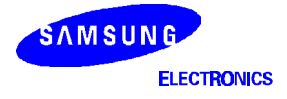

# **PWM CONTROL**

PWM control is used for DC controlling the peripheral. The PWM generation block uses the input duty to output a pulse of "Duty / 256", with H\_SYNC are reference.

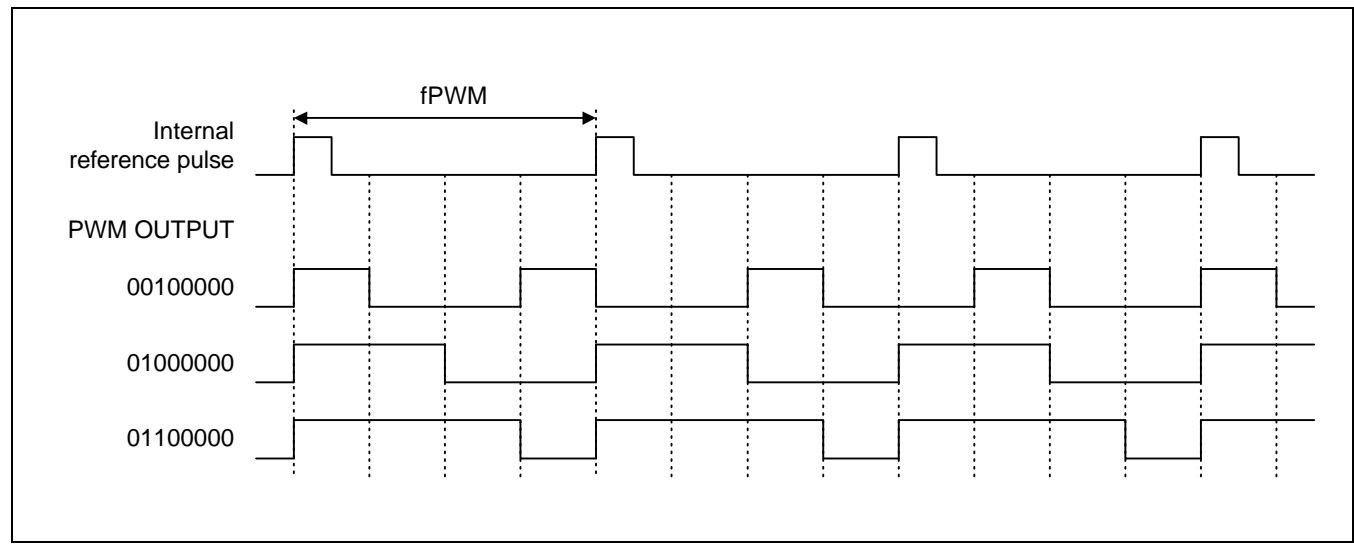

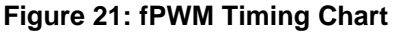

The PWM signal's frequency (fPWM) changes according to the horizontal flyback signal frequency and the horizontal mode (320 dots/ line, ...), as shown in the table below. The PWM clock is selected by using the 'HF' and 'DOT' bits of "Frame Control Register 1". That is, to correspond the frequency to each resolution mode, the PWM clock is selected by using the system clock as shown in the table.

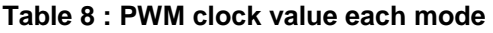

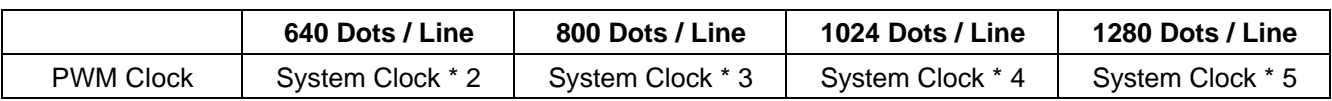

Range of fPWM (frequency of PWM) is separated as shown below, and the fPWM is generated by different formula each other as shown in below table, to output the average value in according to the region.

#### **Table 9 : fPWM value each mode**

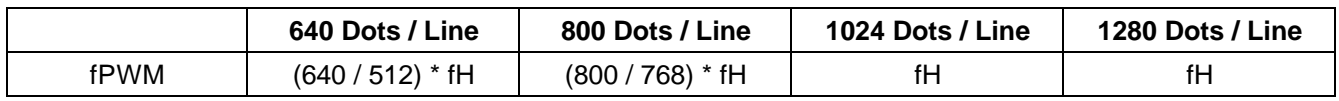

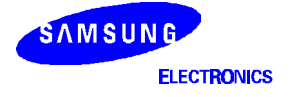

# **PLL CONTROL**

PLL (Phase Lock Loop) is feedback controlled circuit that maintains a constant phase difference between a reference signal and an oscillator output signal. The PLL of S5D2509 is charge-pump PLL , and is generally composed PFD, charge pump, VCO, and Divider.

To support VGA UXGA grade, divider has the ratio of 640/ 800/ 1024/ 1280, and the range of the HFLB input frequency for reference is 30kHz — 120kHz. At this time, needed the output frequency of VCO is 19.2 MHz 153.6MHz.

H/ W and S/ W setting is needed for optimal operation of PLL. The application circuit of Pin #2 and Pin #3 is representative of H/ W setting. CP, FHF, and DOT bits in "Frame Control Register 1" is representative of S/ W setting.

You had better set the tuning factor explained above by referring to the following reference.

#### **Locking Range**

As you can see the figure below, it is 2.5V that measured voltage at Pin #2 to optimize OSD quality. Also, locking voltage range of PLL is  $1.0V - 4.0V$ , and the proper voltage range of PLL to capture well is  $1.7V - 3.3V$ .

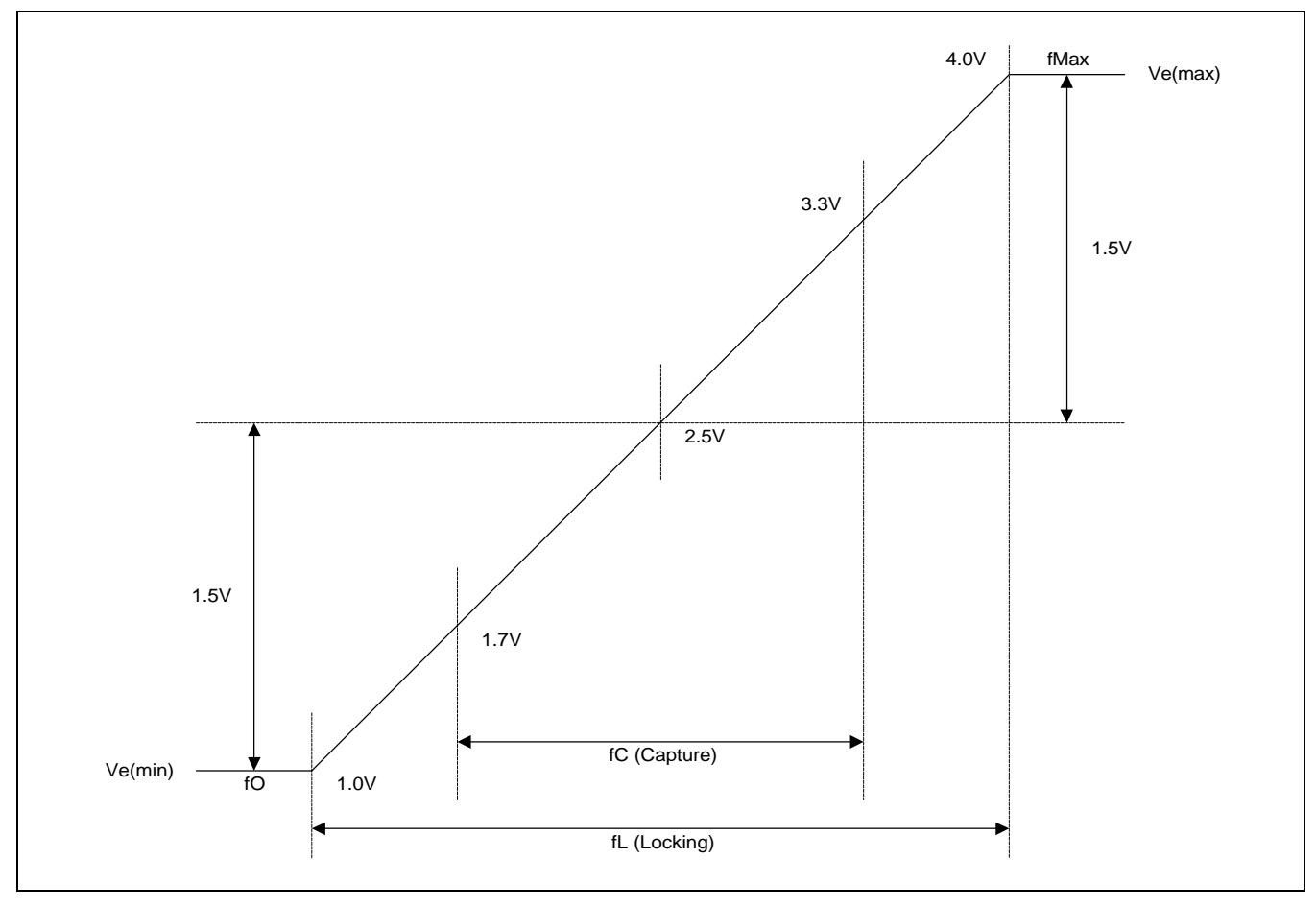

**Figure 22 : PLL Locking Range**

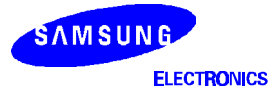

#### **Separating region of frequency**

To reduce influence of the noise that exist in VCO input voltage, because it is desirable that VCO gain is small, each region of frequency is separated in 2 - 5 EA. Each region is overlapped for thermal characteristics and parameter variation in a process of manufacture.

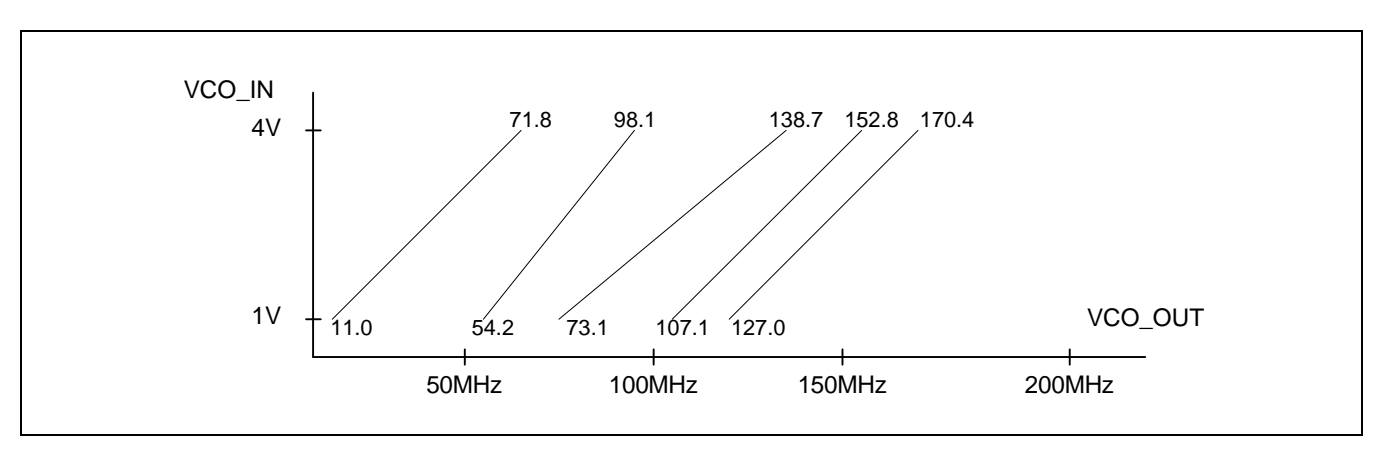

**Figure 23 : PLL frequency range (Type 1)**

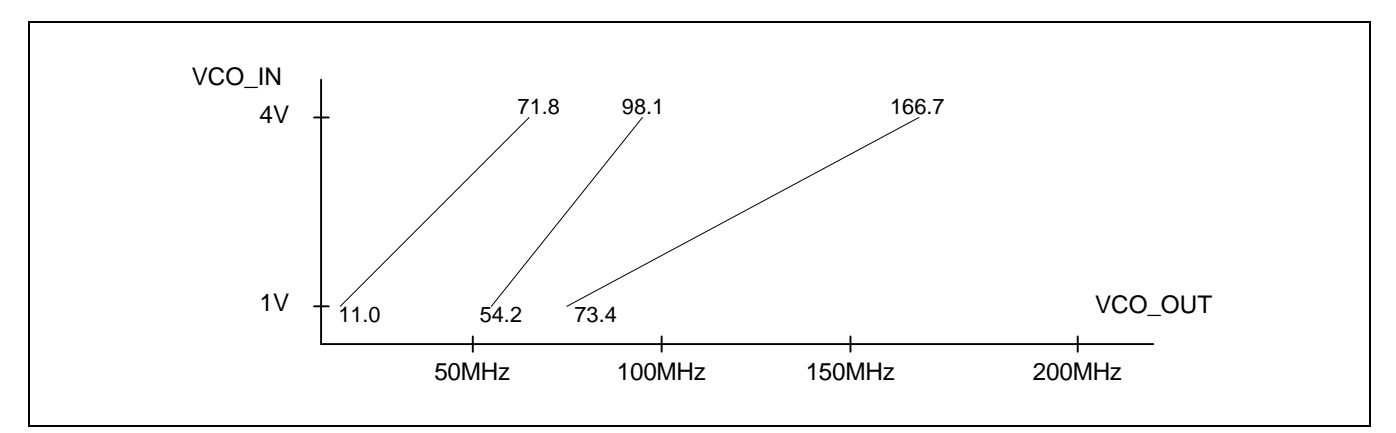

**Figure 24 : PLL frequency range (Type 2)**

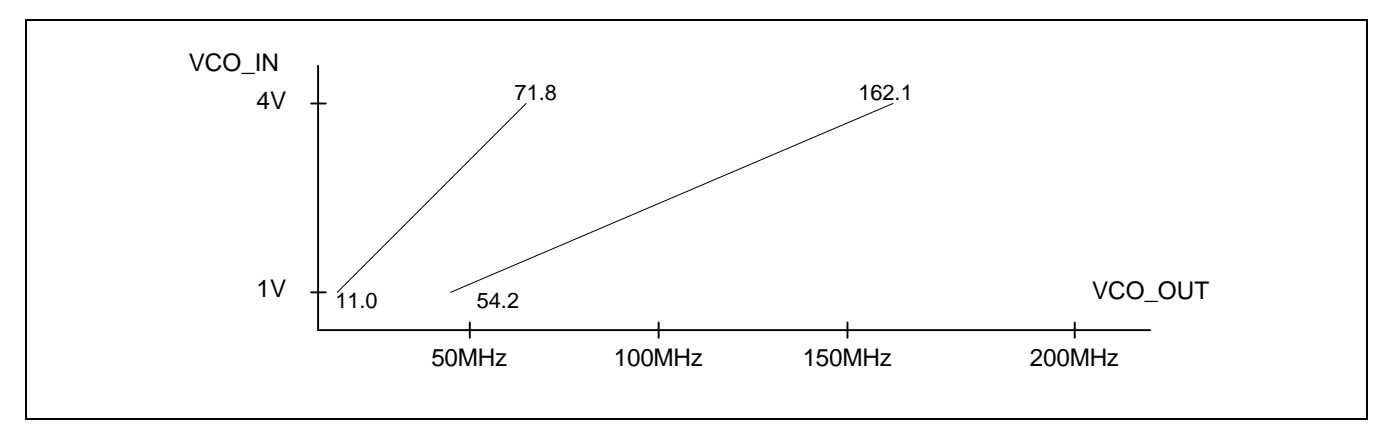

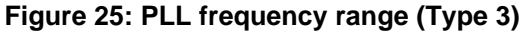

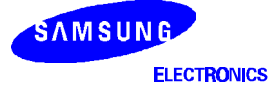

Separation of frequency region is in need of the multifarious consideration about PLL tuning factors as explained before.

HF bits in "Frame Control Register 1" are not selecting from out of 8 (2<sub>3</sub>)steps uniformly, but selecting 3 types shown in table delow as you can see "9.2 Separating region of frequency". In 'Type 1', HF2/HF1/HF0 bits are setting each 0/0/0, 0/0/1, 0/1/0, 0/1/1, 1/0/0 (1/0/1), in 'Type 2' 0/0/0, 1/1/1, and in 'Type 3' 0/0/0, 0/0/1, 1/1/0.

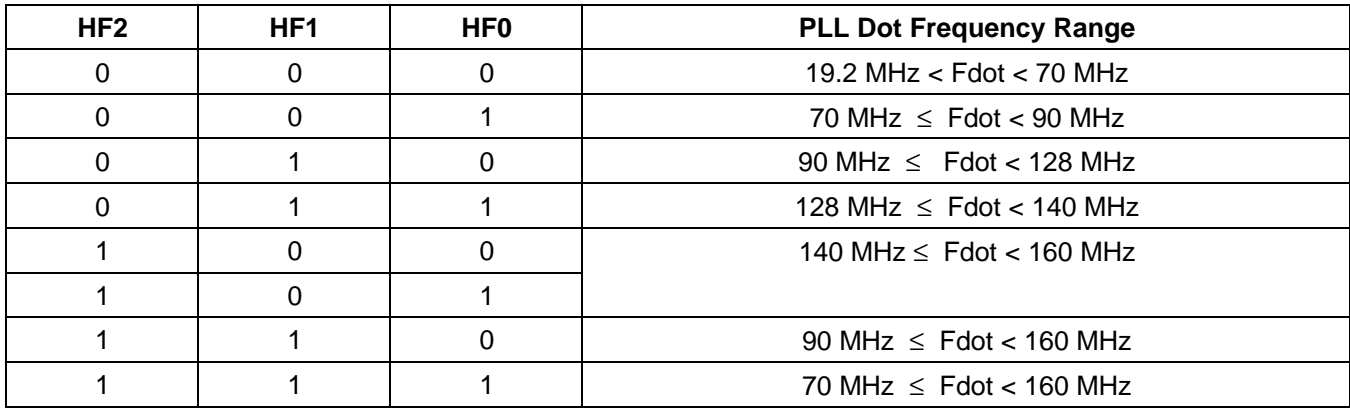

After fixing time constants of the external circuit and PLL control bits except HF bits, if HF bits are stepped up, the voltage measured at Pin #2 drops. On the contrary, if HF bits are stepped down, the voltage rises. The voltage measured at Pin #2 don't change by changing CP bits.

As changing the external register in Pin #3, the range is shiftted without changing slope in the figures shown before about 'PLL frequency region'. In other words, if the value of the external register in Pin #3 rises, the voltage measured at Pin #2 (VCO IN) is shiftted upward without changing slope shown in figures before.

If the external register in Pin #4, the slope is changed without shifting shown in figures before. That is, if the value of the external register in Pin #4 rises, the slope shown in figures before rises.

After initial setting refferred to the table below in the side view of S/W and the figure "S5D2509 Application Circuit" in the side view of H/W.

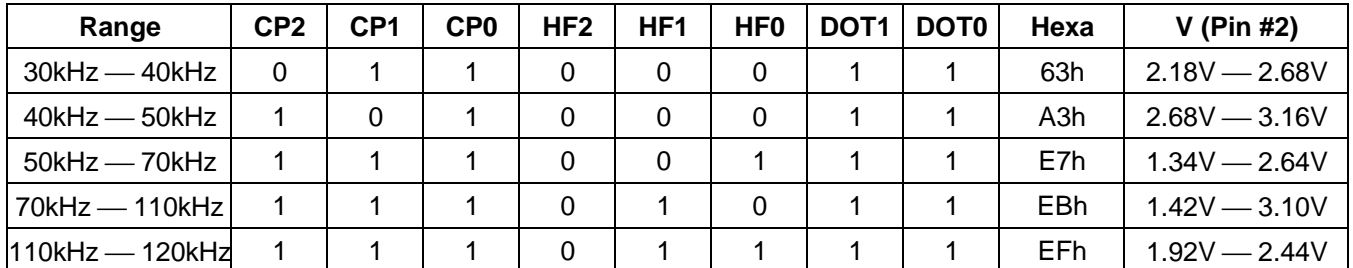

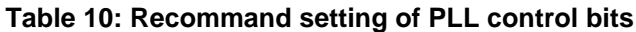

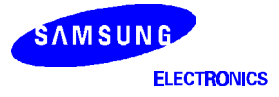